### COMPUTERIZATION OF PERSONNEL MANAGEMENT

### INFORMATION SYSTEM FOR NIGER STATE CIVIL SERVICE

### A CASE STUDY

### OF GOVERNOR'S OFFICE, MINNA.

### BY

## Y ABAGI ALHAJI SULE (PGD/MCS/061)

### A PROJECT IN THE

DEPARTMENT OF MATHEMATICS/STATISTICS/COMPUTER SCIENCE SUBMITTED TO THE POSTGRADUATE SCHOOL, FEDERAL UNIVERSITY OF TECHNOLOGY, MINNA, IN PARTIAL FULFILMENT OF THE REQUIREMENT FOR THE AWARD OF POST GRADUATE DIPLOMA IN COMPUTER SCIENCE

MARCH, 1994

## **CERTIFICA TION**

This is to certify that this project carried out by Mr. Yabagi Alhaji Sule meets the requirement for the award of a Post-graduate Diploma in Computer Science of Federal University of Technology, Minna, Niger state.

YABAGI ALHAJI SULE (STUDENT)

MAL. MOHAMMED T. GOMA ( SUPERVISOR)

DR. K. R. ADEBOYE (HEAD OF DEPARTMENT)

EXTERNAL EXAMINER

**DATE** 

DATE

DATE

DATE

# **DEDICATION**

his project is dedicated to the memory of my Late Father, Alhaji ale and My Beloved Mother, Hajiya Kaka whose love, care and ffection contributed in no small measure to the success of my fforts which I cannot repay.

#### ACKNOWLEDGEMENT

I need first to put on record the moral and relentless cademic assistance offered to me by my able Supervisor, Mal. ohammed Tanko Goma. His fraternal guidance and kind coperation greatly led to the success of this project.

I wish to thank the staff of the Governor's Office and omputer unit of the Niger state Ministry of Finance for their upport and assistance. Their forebearance and co-operation turing the period of interviews despite their tight schedules are tully appreciated. Of particular note is my good friend, Mr. :heophilus Zhiri Kpaki of the Computer Unit who provided me with all the necessary data and assistance in the area of programming.

My profound gratitude goes to Umar Jibrin Ndagi of the !)epartment *ot* Mathematics/Sta tistics/computer Science from whose store of knowledge and experience I have benefited immensely.

Grateful thanks are due to all the program Lecturers and colleagues, whose knowledge, love and understanding provideq a conducive environment for this work. I would also like to thank the Head of Council Affairs and Special Services Division of Governor's Office, Mal. Idrisu Usman Isah for finding time to go through the draft copy and offering useful suggestions.

I cannot complete this acknowledgement piece without mentioning Miss Grace Jummai Gana who availed me with the information as regards the commencement of a Post-graduate Diploma Program in Computer science Education by the Federal University of Technology, Minna.

**YABAGI ALHAJI SULE** 

iy

# **LIST OF FIGURES**

v

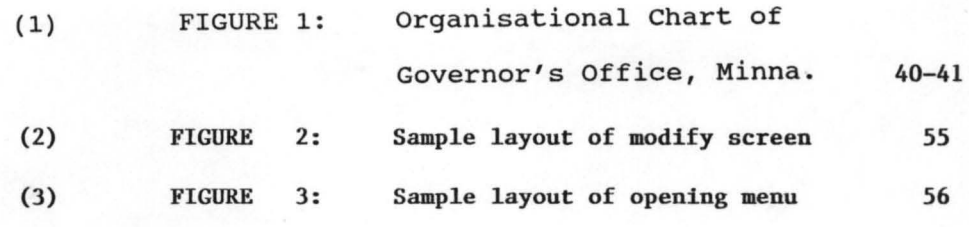

### **ABSTRACT**

Traditionally, Personnel Officers have had limited exposure to computers and computerization of personnel functions have generally been regarded as a low priority. This was so because in comparison to other professions, training and education of personnel officers has not placed much emphasis on Computer Systems and procedures.

However, the recent development in computer technology especially its application to solving human problems has generated a more significant impact on personnel functions.

This project has succeeded in establishing the need for computerized Personnel Management Information System for Governor's Office, Minna through a systematic development of a computer-based program written in DBase III PLUS.

# **TABLE OF CONTENTS**

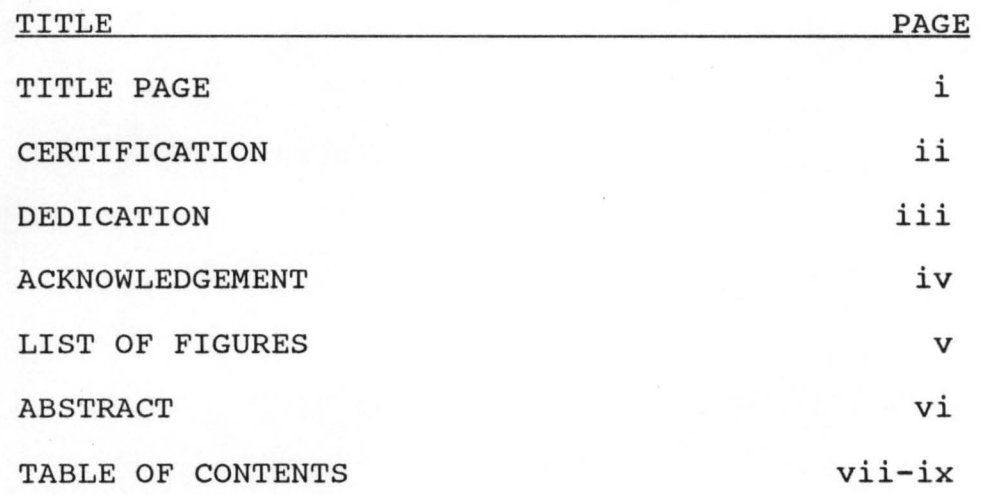

# **'HAPTER ONE**

#### **INTRODUCTION**

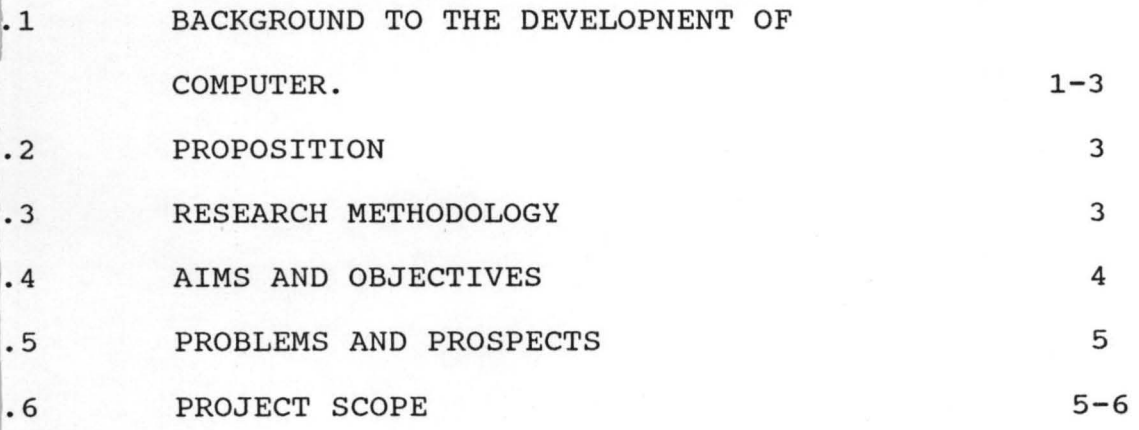

# **:HAPTER TWO**

#### **LITERATURE REVIEW**

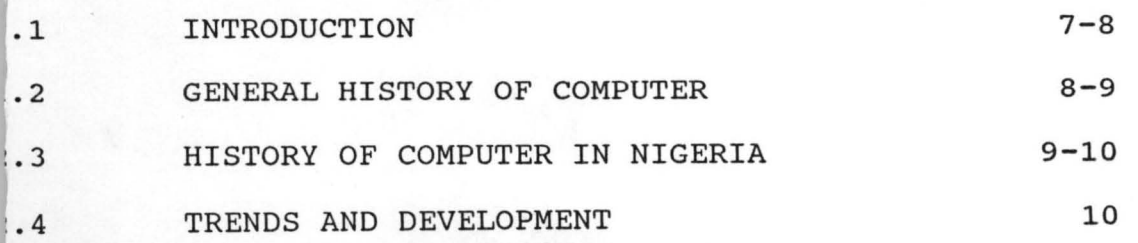

 $-11$ 

## HAPTER THREE

#### FEASIBILITY STUDY

ANALYSIS OF INFORMATION

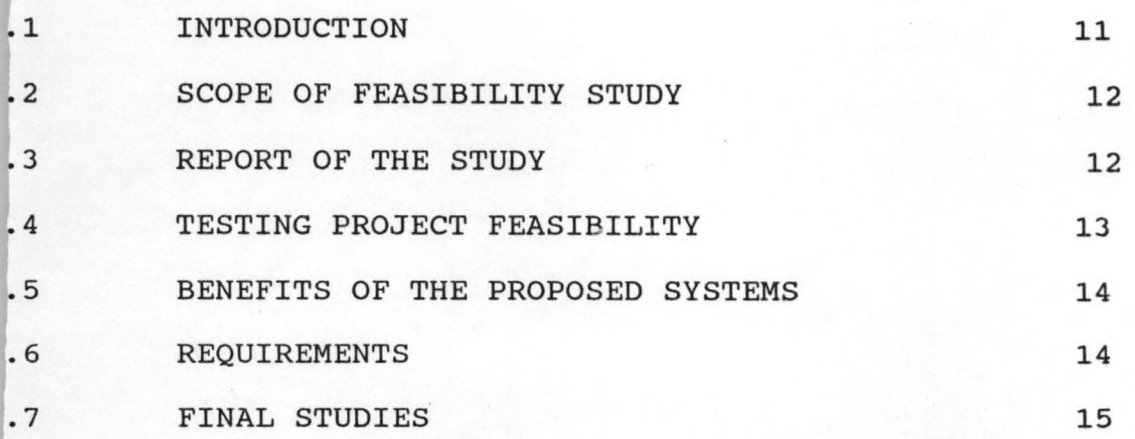

## ~HAPTER FOUR

#### .1 4.2 4.3 DATA ANALYSIS  $1.4.$ 4.5 4.6 4.7 4.8 4.9 INTRODUCTION ORGANISATIONAL ANALYSIS ANALYSIS OF OPERATION OF EXISTING SYSTEM PROBLEMS OF THE EXISTING SYSTEM ANALYSIS OF THE PROPOSED SYSTEM ADVANTAGES OF THE PROPOSED SYSTEM SECURITY FACILITIES IN THE NEW SYSTEM COMPARATIVE ANALYSIS OF OLD/NEW SYSTEM 16 16-17 17  $17 - 18$ 18-19 19-21 21-22 22 23

## CHAPTER FIVE

#### SYSTEM DESIGN

5.1 INTRODUCTION

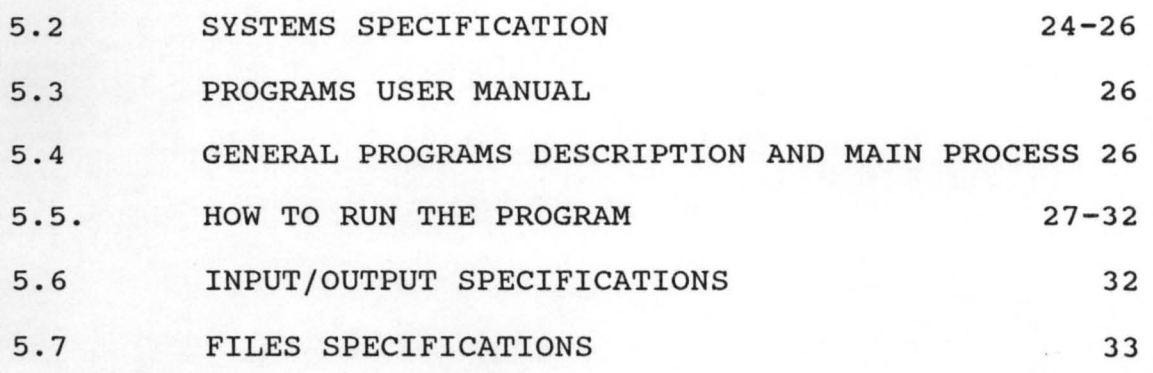

# **CHAPTER SIX**

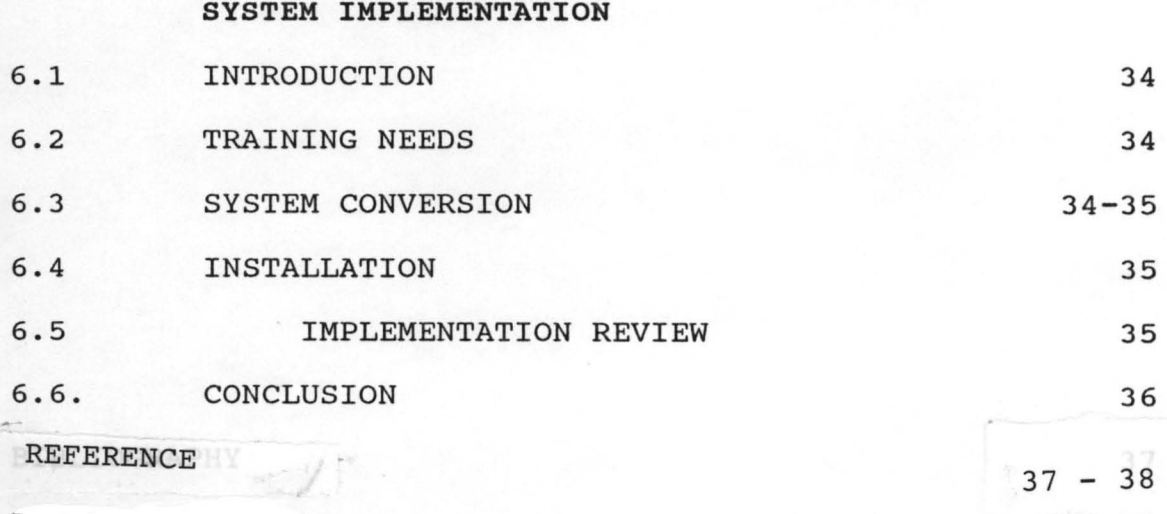

APPENDIX

 $39.$ 

## CHAPTER ONE

### INTRODUCTION

#### 1 BACKGROUND TO THE DEVELOPMENT OF COMPUTER:

Man as an ingenious being had always been in the refront of civilisation when compared to all other living ecies of animals inhabiting the earth. Going by his genuity, he has sought to improve on the activities that d one thing or the other to do with his life in general. : was the desire for this improvement that neccessitated he designing and perfection of a machine called the ')mputer.

The Computer is an electronic device that act under nstructions stored in the main memory, takes in raw data hanges it into useful information through the process of rithmetic and or logical operation and gives out results vith little or no human intervention in the format required. :n view of its enormous capability, the computer as a hachine has found itself in all field of human endeavour aspecially as related to its application to human problems. uman resource management inclusive.

In the past, those responsible for the development of corporate data processing strategy tends to ignore or :ailed to appreciate the need for a computer-based Personnel ~anagement Information System (CPMIS). Personnel Management *Nas* also slow to appreciate the benefits which such a system could yield over and above manual system of keeping records.

However, the renewed effort to develop a computer-based ersonnel Management Information System (CPMIS) became more vident in the latter half of 1970s. The system was intended to hable personnel management to manage more efficiently and ffectively and to provide a more positive service to all cganisations.

The appreciation of the need for a CPMIS in Niger State ivil Service has come about because of four main factors.

- i) The inadequacy of manual system of file organisation or processing;
- ii) New emphasis on increased productivity from the work force;
- iii) Rationalization (re-structuring) of the civil service with a view to not only identifying redundancies but also cutting down on the staff strength so as to reduce to the barest minimum figure the monthly salary (wage) bill which has overstretched the state Government's lean purse over the years; and
	- iv) The menance of ghost workers which had characterised previous governments.

The above mentioned phenomenom has further highlighted the need for Niger state Government to:-

- a) Have more information about the organisation's most important resource;
- b) Monitor the current manpower resource;

c) Assist in Manpower planning and development. Despite the appreciation of the need for a CPMIS in ger state civil service it has not been easy for the various csonnel departments to appreciate fully what a computer can do *<sup>c</sup>*it or how it should go about specifying its requirements.

In order to achieve a good CPMIS there has to be a eater understanding of the personnel department and its nctions by the Management Services and then together they n harness the technology effectively.

#### 2 PROPOSITION

The proposed computerization of Personnel Management formation System of Governor's Office of Niger state civil ~rvice shall form the basis of the project since presently le activity engendered by this project is not government lspired but rather purely an academic exercise.

#### 3 RESEARCH METHODOLOGY

There are several investigative techniques, among which researcher must choose in his attempt to undertake a research. n practical terms, the researcher is hardly able to employ a ingle investigative technique in his attempt.

According to Hill-way and Tyrus in 1964 in their book itled: Introduction to Research "In any given investigation, t may be necessary (infact frequently desirable) to use two or ore of these general types of research in combination. There is o reason for instance, why one should not seek the solution of problem by studying its history through an examination of ocuments (documentary research) and then determine its present

atus by some sort of survey(descriptive research)". This project was undertaken via the use of lecture notes, blished papers, textbooks and oral interview of the officials the Governor's Office, Minna.

#### 4 AIMS AND OBJECTIVES

Every research, publication or whatever human beings do 1 this world must have a reason or purpose. In the absence of le aforementioned, life will be worthless and there would have een no reason for the existence of mankind at all. The recent mprovement in the application of computers in solving human roblems calls for a critical study of the problems created in iger state by the civil service reforms of 1988 coupled with the .enance of ghost workers as well as inadequacy of manual system If keeping personnel records with a view to searching for a )ossible solution to rectify the anomaly. ~jectives of this project are as follows:- The aims and

- (a) To study in details the Personnel Management Information System in Niger state civil Service, its problems and prospects and to offer some useful suggestions for possible improvement;
	- (b) Design means and strategies required to effect computerization of Personnel Management Information System on theoretical basis so that in the near future, this can be used for the same project;
- (c) Design and implementation of the software required for effective use in the near future;
- (d) Engaging in academic exercise beneficial to Human intellectual development and gains; and

.) Laying foundation and foresight for other developments that would follow later in the years ahead.

### 5 PROBLEMS AND PROSPECTS:

In a project of this magnitude, the following problems -e anticipated:-

- l) Financial difficulties encountered during the execution of the project;
- )) Time constraint imposed by the authorities concerned with the project;
- ~) Possibility of not securing correct data based on oral interview, questionnaire and other subtle methods due to percieved prejudice;
- d) Constraints of other activities contending for time and attention with this project; and
- e) Inadequate knowledge of Computers and its applications.

Despite all the above enumerated problems and those unforseen )nes that were not mentioned, it is envisaged that the exercise vill have the following benefits:-

- i) It will bring about intellectual gain.
- ii) It will set the tune for other similar projects of practical importance in the office.
- ii) It will become part and parcel of a reference material for other future endeavours similar to this one but not necessary under the same setting.

l.6 PROJECT SCOPE:

In view of other teething problems contending for time and attention, the project will be limited in scope and coverage :0 the computerization of the Personnel Management Information )ystem of the Governor's Office, Minna. The limitation in ;cope does not necessary imply that certain things cannot be eneralized in terms of application and reference. The Computerased Personnel Management Information System (CPMIS) to be .ntroduced would be comprehensive. It will be capable to keep track of employees' working life and into retirement holding )asic data such as name, address, phone number, salary, grade, sex, allowances, date of birth, date joined organisation, date left organisation, details of all vacancies and applicants, training records, types of leave, service entitlement and udgeted posts and report on variation between actual staff umbers and the budgeted numbers.

## **CHAPTER TWO**

### LITERATURE REVIEW

### 1 INTRODUCTION:

Mankind from time imemorial has been engaged in continuous :ruggle for complete mastery of the universe. The entrance into mputer age marks a milestone in this journey. This has ~sulted from improvement in knowledge and technology. It has )w become a vogue to apply computer in almost any venture be it n the industries, fields of commerce, defence, science and echnology. With this varied applications of the computer specially in advanced modern ocieties, it has become glaringly manifest that the computer achine has become a necessary apparatus for societal progress lnd development.

The high point is that the machine is fast in processing arge volumes of data and presentation of same as information in large amount. with this sole advantage, one could conveniently use it in areas of demographic interest as was recently done in the National Polulation Commission during 1991 census. Assuming that there were no direct application of computer, the dream of Babangida's Administration to see the Census figure before Military disengagement would have been a mirage. Apart from this, the time constraint imposed by the government would have made it an exercise in futility due to large errors that would have been introduced by human processing. But because of computer application we were saved the twin problems enumerated above. Another important area of computer application

n Nigeria of recent is the Department of National Civic egistration (DNCR) an arm of the Federal Ministry of Internal ffairs saddled with demographic activities with speciality in ational Identity Card. This activity requires large repertoire <sup>f</sup>data of the Nigerian population - a burden - some data ndeed. The above requires the opening of files for about 86 illion Nigerians.

The extension is that we will have to take care of ECOWAS embers residing in Nigeria. Suppose we can afford the files, hat about the storage facilities for these files. To solve hese problems, computer had to be applied so as to save us the uess of littering everywhere with papers containing information >n individual Nigerian.

Having enumerated few areas of large scale applications Jf computer in Nigeria, one is tempted to venture into the chronological development and emergence of computer in the world at large and in Nigeria in particular.

### 2.2 GENERAL HISTORY OF COMPUTER

What is today known as computer originated in its rudimentary form in China - around 450BC when Chinese perfected a calculating aid to mathematicians (ABACUS) for use in the astronomical calculations. Nothing followed this development until around 17th century when a youngman called John Napier invented Napier's bone that was later used by another mathematician to calculate what we today know as logarithm of numbers as they are in fourfigure tables today. The most revolutionary innovation came later in the century by Blaise Pascal. Pascal's mechanical calculator could add and subtract numbers.

As from this period, there were marked development and dvances. However, what laid foundation for today's modern omputer was initiated by Joseph Jackard when he designed nstructions on card to be used to automate weaving loom.

It was this invention that revolutionalized the idea of an deal computer. Fresh ideas started emerging from Charles ,abbage indefference engine in 19th century. In 1936 the irst electronic computer - athanosoffberry emerged. This as followed by ENIAC Computer in 1946 from University of ensylvania. Since then, the sky has been the limit in :erms of trends and development in the computer industry and pplications.

### ),.3 HISTORY OF COMPUTER IN NIGERIA

Nigeria started its tinkering with computers in the early 60's when the then Industrial giants introduced the first set of computers into the country. The first in the introduction of computer was the Nigerian Tobacco Company (NTC) and was later followed by the Nigerian Railway Corporation (NRC). These computers were mainly used for Personnel records. Univerity of Ibadan later followed with a slight invention of using the computer in the areas of scientific research and applications.

Today, the situation has changed. According to ogis and Ododo (computer users directory, 1988) there are about 800 (eight hundred) or more computer installations with due regards to capacity and capability. Talking in the 90's will mean a different thing entirely. The records posted by ogis and Ododo may not even speak of the true position of things since

e records did not take care of the privately procured ones that ere not reported. Assumption is that installation would have en in the region of thousands but records has it that Nigeria Ivestment in the industry now stands at about N15 billion Iardware only.)

### 4 TREND AND DEVELOPMENT

New innovations are emerging every minute of the day in )mputer industry. The ultimate is that we are talking of day when two-third of routines will be done by computer. ars is a struggle to catch up with developments. Hence, e cannot relent in out little efforts to go computerized.

## **CHAPTER THREE**

### FEASIBILITY STUDY

### .1 INTRODUCTION.

The feasibility study was embarked upon with a view to etermining whether or not the proposed computerization is esirable. The methods used to collect data for this study re as follows:-

a) Document Review;

- b) Oral Interview; and
- c) Observation.
- a) Document Revision:-

This involves the examination of the organisational chart of the Governor's Office as well as operating procedures and unctions of various Divisions, Departments and individual officers. The result of the study shows how these components relate to one another. The Organizational chart is now attached as appendix I.

#### (b) Oral Interview:-

It is quite true that written documents provide information on how the system should operate, but they may not include enough details to allow decisions to be made on the project proposals nor do they present current user's views about current operations. This therefore made the use of oral interview inevitable. This method allows the investigation to have direct discussion with the key personnel in the

organisation. Attempts were also made to interact with the potential users of the proposed system.

#### (c) Observation:-

This method is employed because of the desire to obtain not only a first hand information about how activities are carried out but also to actually observe closely how documents are processed and handled.

### 3.2 SCOPE OF FEASIBILITY STUDY:

The scope of data collected for the feasibility study is limited to the following areas:-

- i) Personnel data;
- ii) Method of data processing;
- iii) Method of file organization and storage;
- iv) File movement/information dissemination;
- v) Efficiency and effectiveness;
- vi) Security and safety of files; and
- vii) Time constraint.

### 3.3 REPORTS OF THE STUDY:

During the periods of investigation, a lot of information were gathered on the operation of existing system. In sum, the balance sheet of the report on the information gathered or generated confirmed our fear that the present Personnel Management Information System (MIS) has outlived its usefulness because of the following basic facts:-

- (a) The speed with which data are collected and processed is not fast enough to meet the challenges of today;
- (b) The existing system allows too much room for errors; and
- (c) information on Personnel matters are not readily available and when available, its always too late.

The report suggested a straight replacement for an existing manually maintained basic personnel records. Hence the need for a new computer-based Personnel Management Information System.

### 3.4 TESTING PROJECT FEASIBILITY

### 3.4.1 OPERATIONAL FEASIBILITY

The operational feasibility of the proposed system was conducted during which it was discovered that the new system being envisaged is operationally feasible because of he following:-

- i) Top management have accepted the idea of Computerization;
- ii) There was estacy that the office is going computerized; and
- iii) There was yawning need for a change.

### 3.4.2 TECHNICAL FEASIBILITY

It was discovered during investigation that the proposed system can be handled with the current equipment, existing software technology and available personnel through the indoor training.

### 3.4.3 FINANCIAL FEASIBILITY

The cost of implementing the proposed system would be quite reasonable and affordable as the required computers

are available locally.

\* Refer to chapter five (5) for system specificaction.

3.5 BENEFITS OF THE PROPOSED SYSTEM:

The likely benefits might include:-

- i) Reduction in staff numbers within the personnel functions;
- ii) Fast means of data processing and information presentations;
- iii) Reduction in time spent in processing data and information presentation;
- iv) Reduction in space occupied by files and file cabinets;
- v) Reduction in time spent in searching and storing data;
- vi) High degree of accuracy;
- $vii$ Better Management Information System; and
- viii) A more effective department.

### 3.6 REQUIREMENTS:

It was discovered that there is the need for a compelete modernisation of the existing system because of:-

- (a) The need to increase speed so as to meet targets;
- (b) The desire to miminize error; and

(c) The readily availability of Information on personnel matters.

### 3.7 FINAL STUDIES

Having concluded that there is the need for the proposed computerization, a fact finding mission was carried out throughout the organisation to generate concrete data. The methods used to collect data in this approach are similar to that of feasibility study in Chapter two namely: document review, oral interview and observation. During this period under review, the following concrete data was generated on an average civil Servant from his/her day one in the Civil Service as can be seen in the following documents attached as appendix 11,111, IV, & V. The documents are:-

- (a) Sample civil Service Commission Application Form now attached as appendix II.
- (b) Sample Staff Identification record form now attached as appendix III.
- (c) Sample Annual/Staff Performance & Evaluation Form now attached as appendix IV; and
- (d) Sample interview questions now attached as appendix v.

The data generated from the above documents now formed the basis for designing human resource data base for the proposed system for the office.

## **CHAPTER FOUR**

### ANALYSIS OF INFORMATION

### 4.1 INTRODUCTION

The approach adopted here is intended to analyse and appraise all the data and other sundry information so far generated with a view to highlighting further advantages and disadvantages of old/new systems.

### 4.2 ORGANIZATIONAL ANALYSIS

The Governor's Office in Niger state coordinates the various activities of Niger state Government. It comprises the following Departments as earlier states in the organizational chart attached as Appendix I. The Departments are:-

- (a) Government House;
- (b) General Services;
- (c) Establishment and Service Matters;
- (d) Political and special Services;
- (~) Budget and Planning
- (f) Local Government Affairs; and
- (g) Women Commission.

The above Departments are each headed by a Director General (DG) answerable to the Secretary to the State Government (SSG). The above are the major constituents of the Governor's Office. There are several divisions that come under these departments. However, since the scope of this project is

limited to personnel, the division would be given more attention. As indicated in the chart, the personnel division that is charged with the responsibility of personnel matters is under General services Department. The Division service other departments with personnel requirements. The division also keeps the records of all the personnel working in the Governor's Office. It is the data generated from these records that form the basis of the proposed new Personnel Management Information System.

### 4.3 DATA ANALYSIS

There are all sorts of data that were generated on a given personnel from time to time but the most essential ones are those from items 1 to 23 of part A and items 1 - 7 of part B of Appendix II attached. These facts were further corroborated by the data requirements of personnel staff identification record (Appendix III). and Part I of the Staff Annual Performance and Evaluation (Appendix IV). Though, these data may be insufficient in its entirety on any given personnel, it helps in describing the personnel in one attribute or the other and sufficient enough to qualify any personnel with such records as a bonafide civil servant.

### 4.4 ANALYSIS OF OPERATIONS OF EXISTING SYSTEM

The existing system as is being used today was critically appraised using the following approaches:-

- (a) Method of information generation;
- (b) Method of data processing;
- (c) Method of file organisation and storage;
- (d) File movement/information dissemination; and
- (e) Security and Safety of files.

The method adopted in data/information generation is simple. All operations from day one of an applicant applying for a job to the actual period of placement and retirement are done manually. The applicant submits a copy of filled civil Service Commission (CSC) form to the Personnel Division for onward processing. Immediately after the submission of the form, a file is opened for the applicant with a number for due processing. After necessary approval is obtained and letter of Offer of Appointment issued and accepted, the new employee is expected to resume work in the new office. On resumption a second file (Secret) is opened in his name. When these initial formalities of documentation are completed, the files are kept in the registry. Open files are usually kept on wooden shelves or in a metal filling cabinet inside the open registry. Wh le the Secret files are locked inside the metal filling cabinet with locks for safety and security. Method of file organization for the two registries is serial. When the need arises for an information from a particular file, the file is traced manually one after the other. When the relevant one is seen, it is removed and minuted on to the officer requesting for it. Once the file is dispensed with, it is returned back to its natural place.

4.5 PROBLEMS OF THE EXISTING SYSTEM

Usual problems of this type of manually maintained basic personnel records are:-

- (a) employs large number of people resulting in high wage bill;
- (b) data processing is always very slow;
- (c) poor file handling resulting in destruction/mutilation of vital documents;
- (d) occupies a lot of space;
- (e) poor safety and security for the files;
- (f) operations are prone to error; and
- (g) reported cases of missing files.

### 4.6 ANALYSIS OF PROPOSED NEW SYSTEM

The proposed new system implies the application of computer in part or full to the manually maintained data processing with specific reference to Personnel Management Information System. The proposed system will be analysed using the following method:-

- (a) Method of data information generation;
- (b) Method of data processing;
- (c) Method of file organisation and storage;
- (d) File movement/information dissemination; and
- (e) Security and safety of files.

The method of data Information generation is near similar to the one used by the old system since it is the same type of forms that will be used throughout for those that are not

zomputer literate enough to operate a machine. But for those hat can operate, they do not need the forms because they will be able to answer the questions the computer is going to ask them on screen (display). In the alternative, the computer operator can call on the personnel so that while the personnel is answering questions from the operator verbally, the operator is entering them through keyboard appropriately.

The method of data processing adopted here is that each personnel is given an identification number from which he/she is uniquely identified in the database to be extracted. Once given the 10 number all other data are supplied and attached to the 10 numper of the personnel. This process is repeated several times for several personnel. So instead of having separate file for each personnel on the same type of data information, you have one single file for all. This often is refered to as the database file. After all the data information has been entered, you then sort the records accordingly.

Usual method of file organisation and storage is that a single databape is created for the whole personnel with a given name to the file. This name of the file is what is required all the time to load it to the computer memory anytime a specific information is sort after. Hence, the file name describes the cabinet, while the contents describes the file contained.

To effect file movement information dissemination, you can adopt two methods. The first one is either that you have the file view the information on the display by issuing

queries that will actually lead you to the specific information requirement or in the alternative, issue query as at when necessary and print the required information on paper. The two methods of accessing can be done either remotely in a network environment without any other human involvement except you and the operator on the telephone line or direct cabling of terminals. In the case whereby the telephone is over a long distance, it is referred to as wide area of network (WAN) but where the distance is shovt and connection are through cabling of ternimals, it is Local Area Network (LAN). The second method involves the use of a single user computer. No resources of the computer is with any other person whatsoever. Hence you access via no any long/short distance. To some degree, the security and safety of file is guaranteed but open to abuse. However because of the time constraints, the scope of this project does not cover extent of the abuse.

### 4.7 ADVANTAGES OF THE PROPOSED NEW SYSTEM

The usual advantages of the proposed new computer-based Personnel Management Information System as outlined in Chapter 3 para 3.5 are:-

- i) high speed of processing information;
- ii) lesser personnel as operators;
- iii) high degree of efficiency;
- *iV) .* reduction in space occupied by files and file
- v) better Management Information System
- vi) a more effective department;
- vii) high degree of accuracy;
- viii) reduction in time spent in searching and moving data; and

ix) its compact nature.

\* See paragraph 3.5 in Chapter 3 for more details of benefits to be derived from the proposed system

#### 4.8 SECURITY FACILITIES IN THE NEW SYSTEM

The new system has facility for backup files against unauthorised users. This allows for more than one copy of a file or a program. That is files on Hard Disks are copied to a floppy disk to serve as backups so that in the event of fire, flood or other disasters, the other copies can still be accessed.

It has facility of logging via user's 10 number. This problem protects your data in a network against other users as they cannot tamper with your data stored in a computer memory without this 10 number.

There is also protection through the use of "passwords". This is a situation whereby all the users in a network have their separate "passwords" with which to access their information from a file.

The new system also has sub-directory protection through "Password" For example DR-DOS (multi-user) provide a file called Password.Exe, which protects other users to have assess to the protected sub-directory.

There is also the facility that makes it possible for

atabase file to be encrypted. And once a data file is ncrypted, the data in it is converted to ASCII values .

### **4.9 COMPARATIVE ANALYSIS OF OLD/NEW SYSTEM**

The approaches so far analyzed above shows a lot of similarities and differences. While one represent the old 3ystem, the other represents the proposed new system. Each of the two has its distinct characteristics features that distinguish it from the other. Having viewed the features/advantages of each, one can safely conclude without any fear of contradiction that the proposed new system is far better than the old (existing) one. Reasons for this are not too far fetched as explained in the paragraphs 3.5 and 4.7 of Chapters 3 and 4 respectively.

### **CHAPTER FIVE**

### **SYSTEM DESIGN**

### **5.1 INTRODUCTION**

As mentioned in the previous chapter, the analysis of details collected during system investigation had confirmed the necessity for an introduction of a new computer-based Personnel Management Information System. As such we would now proceed with the next line of action which is outlining of design consideration. The new system is envisaged to:-

- (a) embrace the existing organizational arrangement already in place so as to support its performance;
- (b) cover the entire departments of Governor's Office as well as taking care of the Personnel records neeqs of each department;
- (c) be reliable and easy to be used by the personnel of the organisation;
- (d) meet all other user's requirements;
- (e) provide system specification; and
- (f) take care of the uniqueness of the individual personnel.

### 5.2 SYSTEM SPECIFICATIONS

(i) IBM PC or Compatible Intel 80486 SX/33 MHZ EISA Processor Tower case 4MB RAM (Expandable ot 64 MB)

200 MB IDE Hard Disk, 15MS seek time 2 Serial 1 Parallel parts

4 free expansion slot 3.511 Floppy Disk drive 5.25" Floppy Disk drive 101 enhanced keyboard

(ii) Monitor: 1411 color SVGA (1024X768 Pixel 0.28 dot/pitch)

(iii) Printer: Heavy Duty Epson Printer LQ2550 132 Column Parallel/Serial interface 360 x 360 dpi Resolution Speed.;

Draft Mode: 400 cps Letter Quality: 133 cps Fonts: 780 Buffer: 8kb

(iv) . Backup Devices:

External Tape Drive

Power Storage:

APC Smart Un-interuptable Power Supply (UPS)

(v) Accomodation & Furniture:

computer Chair/Table Air Conditioner

(vi) Softwares: MS-DOS Operating System Version 6.00 Tailored Program Database (4th Generation Language structure (query language) Asthon Tate DBase III PLus

### (vii) Consumables:

Sonny Data Catridges 3.5" HO Diskettes (Maxwell) 5.25" HD Diskettes " 2 parts plain paper Ribbons.

### 5.3 PROGRAM USER MANUAL

The Program Staff.PRG is written in DBase III Plus tailored towards the result from investigation of the existing system of Management Information System in the Niger state civil Service. This program will replace the manual operation of preparation of nominal roll etc and as well as the maintenance of the DBase file.

### 5.4 GENERAL PROGRAMS DESCRIPTION AND MAIN PROCESS

The entire program is menu driven, at the running of the

program a Menu is displayed on the screen consisting of five options as below:-

- [0] Exit to Dos
- [1] Add New Records
- [2] Edit Old Records
- [3] Indexing of Files
- [4] Miscellaneous Menu
- [5] Report Generator.

The above listed options are therefore sub-programs to the menu program which are executed when the desire option is chosen from the menu.

### 5.5 HOW TO RUN THE PROGRAM

At the Dos (Disk Operating System) prompt, change directory to OBASE Sub-directory or set DOS Path to the DBASE directory if it is not already set in your AUTOEXEC.BAT file. (Refer to DOS manual for more information on the usage of PATH)

a) At the DOS Prompt,

Type DBASE and press the ENTER key wait for some few seconds, DBASE III PLUS will be loaded and present you with the dot prompt.

Insert your program disk in either drive A: or B: and change default to the drive where your programs reside by typing the following command at the dot prompt.

. SET DEFA TO A: OR B:
b) At the dot prompt.

Type DO MENU and press the ENTER key. DBASE III PLUS will execute the program file called MENU.PRG

During the execution, the program will clear the screen, and present the user with the main menu consisting of listed options.

### MENU.PRG

Menu.Prg is the main program file that display the menu options in a rectangular box at the centre of the screen called the opening menu. Options provided are described below:-

Exit to Dos:

By choosing this option from the menu the Program will quit and passes return to DOS prompt. A message will be displayed on the screen reminding the user to make a back-up copy of all database files. All variable names used in the program will be released. The SET ON and SET TO commands used in the program will be reset back to their defaults.

\* Refer to Appendix VI (a) For sample layout of the Opening Menu with the options.

## Add.Prg.

Choosing this option the program will execute another procedure called Add.Prg, this procedure will enable the user to add new records to the database.

The data entries form will be presented to the user to enable him input some records. The entered records does not go to the database file directly in order to maintain database integrity. At the end of entering a record the program will pause and present the user with the message "Are These Entries OK (Y/N)? this will enable him/her to validate the entered record. If the user chooses N denoting that the entered record is not correct, the program control will immediately transfer the cursor to the first field in the database to enable the user to effect the desired changes. On the other hand, if the user chooses Y meaning that the entered record is correct, the program will then write the record from the variable fielq names to their corresponding fields in the database file. After the record has been written to the file, the program will again present the user with the text "Do You Want To Add M9re Records *(YIN)?,* this will enable the user to decide whether he wants to continue to add more records or not.

# Edit Old Record.

This option will enable the user to effect changes to the existing records in the database file. The program will display a text Edit What Staff No: and pause for the user to input Staff Number, the program will then search the database file for a match with the Staff Number Entered. If a match is found the corresponding record to that Staff Number will be displayed on the screen and the cursor will be in the first field of the form to enable dthe user effect the

29

desired changes. Also a text will be display asking the user if he/she want to modify more records or not.

\*Refer to Appendix VI(b) for sample layout of

# Modify Screen

### Indexing of File.

The indexing of file will enable the user to arrange the record held in the database choronologically according to his desire. The program allowed arrangement of records in a Ascending or Descending order on the index key field Grade Level.

Ascending:- Indexing in ascending order will arrange the records serially with the smallest Grade Level above.

Descending:- Indexing in descending order arrange records serially with the highest Grade Level above and the smallest below.

# Miscellaneous Menu:

The Miscellaneous Menu provide the user with a submenu to the opening Menu. This Menu consists of the folllwing options:-

# Exit To opening Menu:

By choosing this option the program will return back to the opening Menu.

# Initialising of File:

This option will enable the user to wipe out all existing records in the database file.

## Deleting of a Record:

The program to delete a record looks familiar with that of modify. At the beginning of the running of the program a text is displayed on the screen to enable the user enter the staff Number to be deleted. The program search the database file for the corresponding staff Number. If a match is found the record will be displayed on the screen to enable the user view the record he wanted to delete, at the same time the text "DELETE THIS RECORD *(YIN)?"* will be displayed at the bottom of the record. If the user chooses N denoting that he dosen't want the record to be deleted the program will write the record back to the database file. On the other hand if the user choses Y meaning that he want the record to be deleted, the program will permanently remove the record from the database file.

# Suspend a Staff

The suspend of a staff option will enable the user to temporarily remove the name of the suspended staff from the database. At the tunning of this option the text SUSPEND WHAT STAFF NO: will be displayed on the screen to enable the user type in the unique Staff Number. The supplied Staff Number will be searched in the database file. If a match is found the record will be set to meet the filter condition. On

31

the other hand if a match is not found in the database file an error message "NO SUCH RECORD EXIST" is displayed on the screen.

## Recall a Record:

At the running of this procedure the program will display a text to enable the user to enter the desired Staff Number to be recalled, the program will search the database file for the entered staff Number if a match is found the filter condition that hide the record will be set off. On the other hand if a match is not found the program will display an error message "NO SUCH RECORD EXIST". The user should press any key to continue.

# Report Generation:

The Report Generation Menu has three options viz:-

- [0] Exit to Opening Menu
- [1] General Staff List
- [2] View Suspended/Terminated Staff

# 5,6 INPUT/OUTPUT SPECIFICATIONS

### INPUT

The input to the program are names of civil Servants working in the various Departments of Governor's Office via the Standard input device keyboard.

## Output

The output from the file are names of civil Servants

working in the above mentioned Departments. The reports could either be in a hard copy or visual on the standard output devise (Monitor).

# 5.7 FILES SPECIFICATIONS

The programs are combined in one file called Procedure.Prg, each procedure begin with it's program file name.

\* Refer to Program Listing now attached as appendix VII for more details on Program Files.

- i) Program Files:
- a) Procedure Add.Prg
- b) Procedure Modify.Prg
- c) Procedure Index.Prg
- d) Procedure Miscellaneous.Prg
	- i) Suspend.Prg
	- ii) Oelete.Prg
	- iii) Recall.Prg
- e) Procedure Report.Prg

# ii. Database Files:

- a) Staff.OBF
- \* Refer to Appendix VIII for structure of the

Database File.

# 6.6 CONCLUSION

There is no doubt that proper implementation of the new system will enhance the efficient performance of personnel division of Governor's Office. From the conservative fincncial analysis done **we** observed that the overall benefits of installing a new system as earlier mentioned in Chapter Three are quite encouraging despite all odds. We are convinced that once the new system is installed, the menance of ghost workers as well as problems of high monthly wage bill which has generated a lot of concern will become a thing of the past. Besides, the new system will bring modernisation to the civil Service machinery as well as better Management Information System and a well managed departments.

# **REFERENCES**

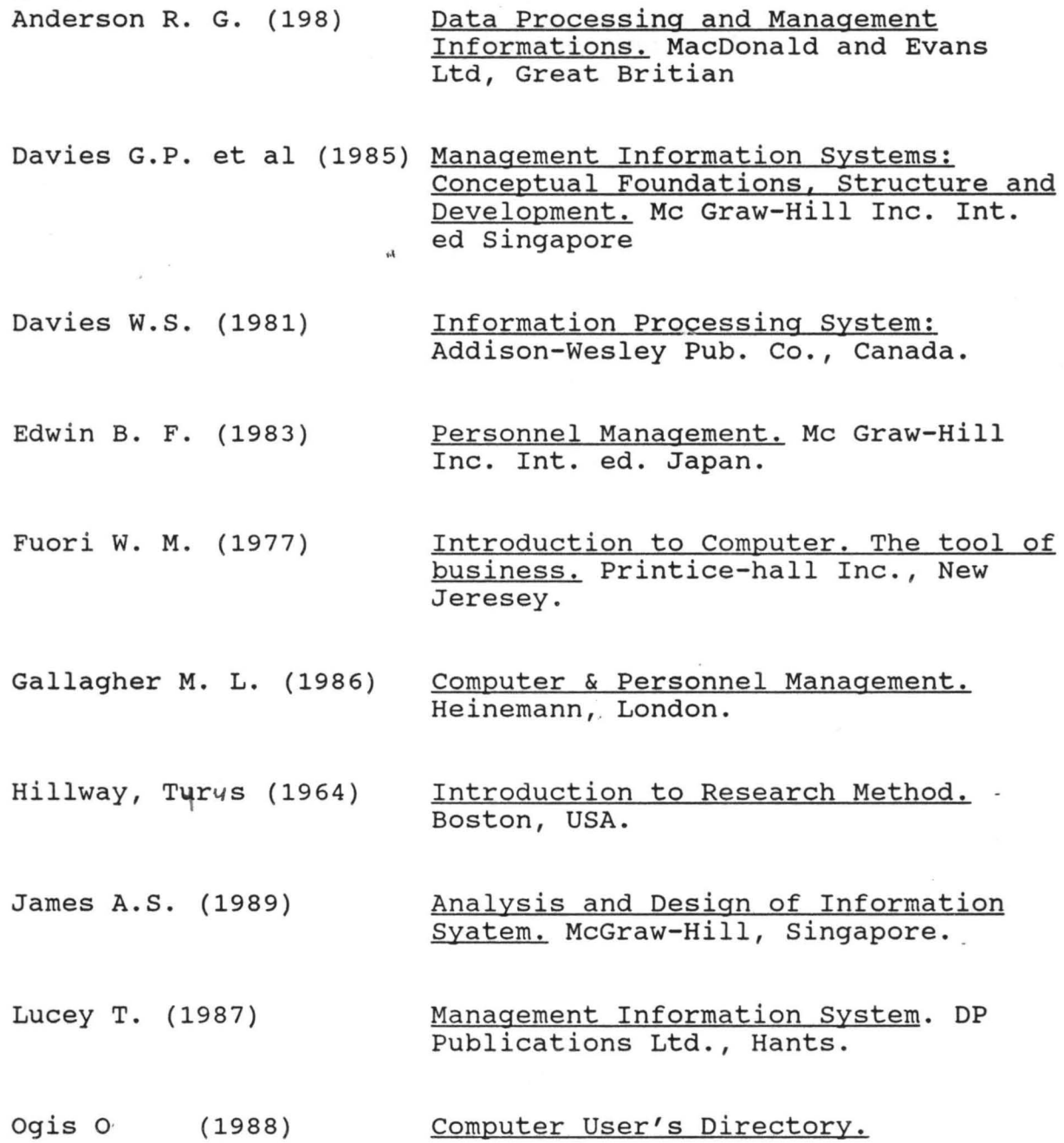

# APPENDIX

- I. Organisation chart of Governor's Office, Minna
- II. esc Application Form
- III. Personnel Identification Form
	- IV. Personnel Performance & Evaluation
		- V. Sample Interview questions
- VI. Sample of Screens
	- a) Sample Openning Menu
	- b) Sample Modify of Records
- VII. Program Listing
- VIII. Structure of Database
	- IX. Implementation Schedule

# **APPENDIX I**

 $\frac{1}{2}$ 

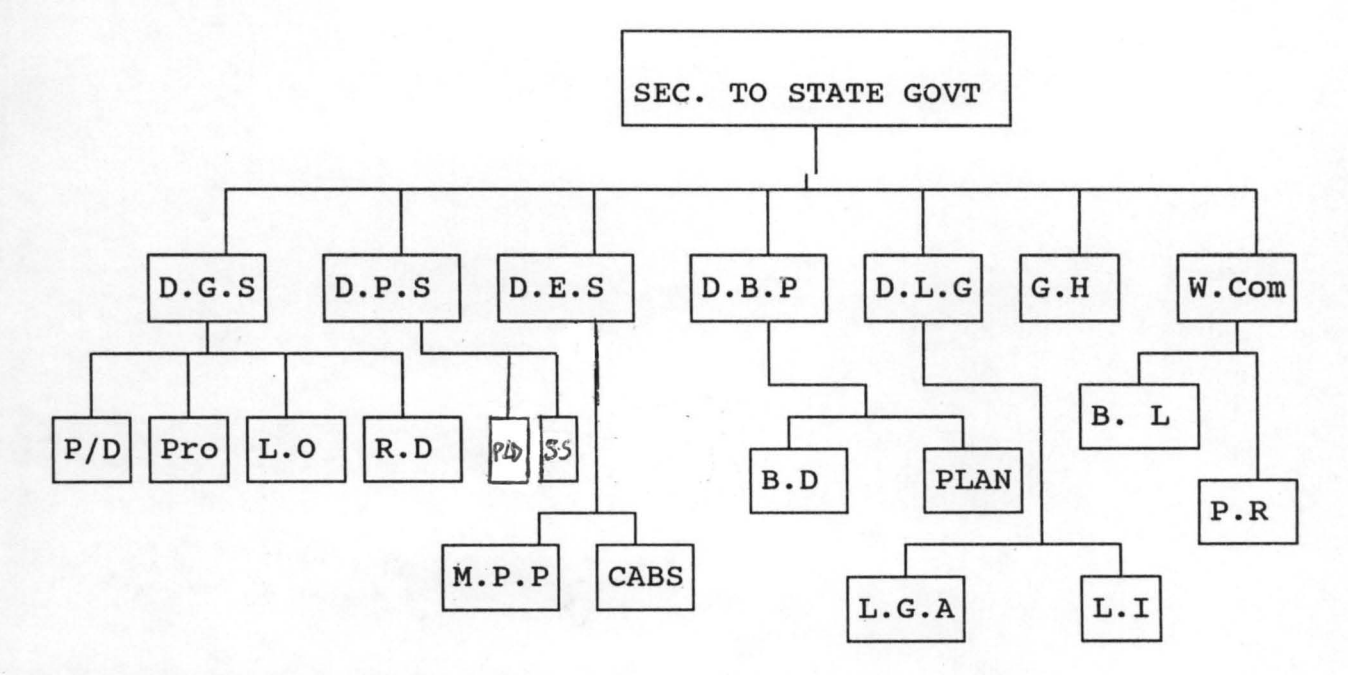

FIGURE 1: Organisational Chart of Governor's Office, Minna.

KEY

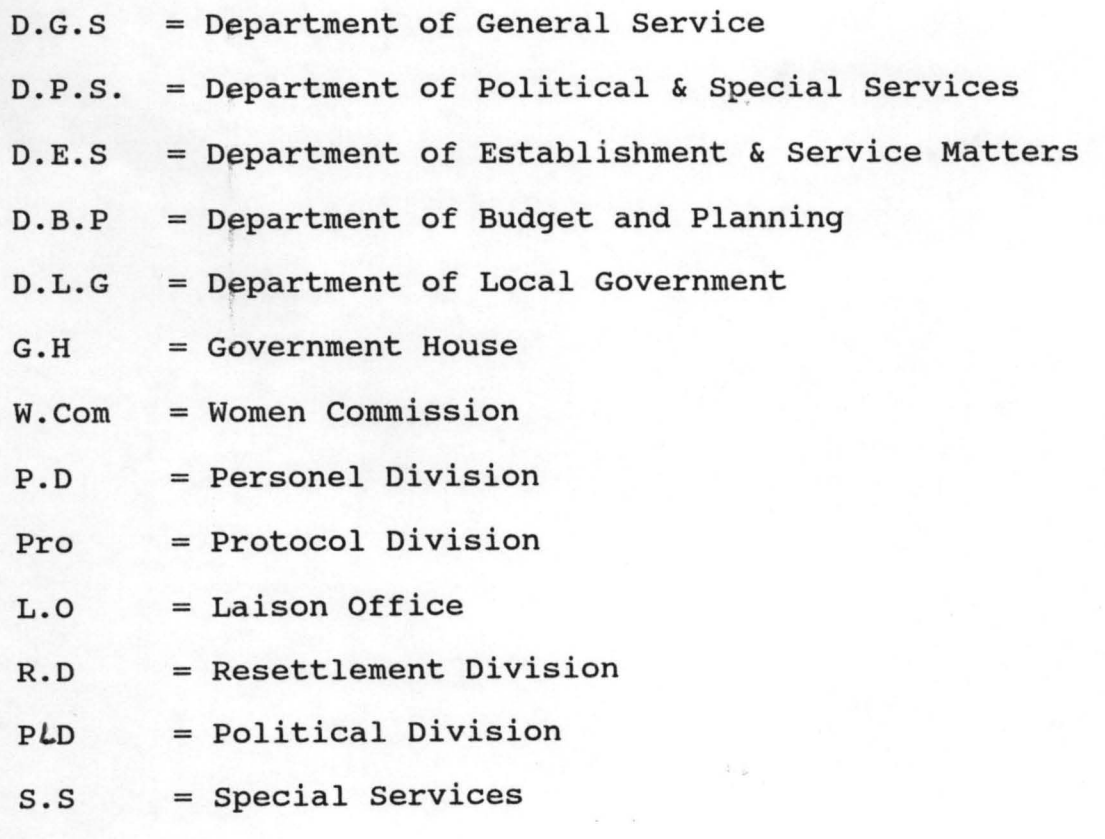

 $\overline{a}$ 

# M.P.P = Manpower Planning

- CABS = College of Administrative & Business Studies
- B.D = Budget Division
- PLAN = Planning
- L.G.A = Local Government Affairs
- L.I = Local Government Inspectorate
- B.L = Better Life
- P.R = Planning & Research

CSC (NGS) Forza 1

s form cancels previous forms) (To be submitted in Single)

### APPLICATION FOR APPOINTMENT TO POSTS IN THE CIVIL SERVICE OF NIGER STATE OF NIGERIA

Gen. 3

Parts A and B to be completed in Capital letters by all persons except expatriates resident in the United Kingdom who should<br>obtain forms from the office of the High Commissioner for Nigsria. The form must be completed in (unless the applicant has objection to reference Leing made to his employer).

### PART A

1. (a) Names at birth (in full)

(b) Kames by which otherwise known, if different from (a)

2. Post(s) for which applying in order of preference:  $(a)$ 

 $(b)$ 

 $(c)$ 

3. Date available for employment:

4. Highest Educational/Technical Certificate obtained:

5. Present employer's name, nature of employment, salary (give details of terms of present employment, i.e., whether contract, temporary, pensionable or bonded, and whether employer is agreeable to release):

6. Permanent address:

7. Address for correspondence, if different:

8. Last place of residence outside Nigeria (to be completed by non-Nigerians or Nigerians who have been outside Nigeria):

9. Age last birthday:

10. Date of Lirth (Birth Certificate, if issued, may be called for at interview):

11. Name and race/tribe of father:

12. Father's present or last occupation:

13. Father's present address:

14. Name and race/tribe of mother:

15. Place of applicant(s) birth:

..(Town and rural area)  $\ldots \ldots$  (Country)

 $-42-$ 

University or any other higher educational institutions attended, if any:

from Month Yaas  $(i)$  $(ii)$  $(iii)$  $(iv)$ 

(a) Examinations passed, date and grade of pass and assigees taken:

(b) Any special educational, physical, etc., achievements or responsible positions held; copies of certificates should be attached; (the originals must be brought to any interview to which candidate is summoned).

 $1.1.1$ 

Date

Month

3. Service (if any) with military forces with dates:

(a) Arnıy No.:

(b) Highest rank reached, period this rank held, and in what unit:

(c) Character (where applicable) entered in Discharge Book:

4. Employment since education completed (excluding military service stating names of employers, nature of employe ments, dates, salary and reasons for leaving each post:

5. Have you ever been fined or imprisoned by a Court of Law, British, Local or otherwise? If so, give full particulars of offence and punishment. If never so punished, state "NEVER":

6. If at present under consideration for other posts under Nigerian Governments or quasi-government institutions give details; if not, state "None':

7. State any other relevant information to assist the Civil Service Commission in deciding whether to offer you employment.

# APPENDIX III

# STAFF IDENTIFICATION RECORD

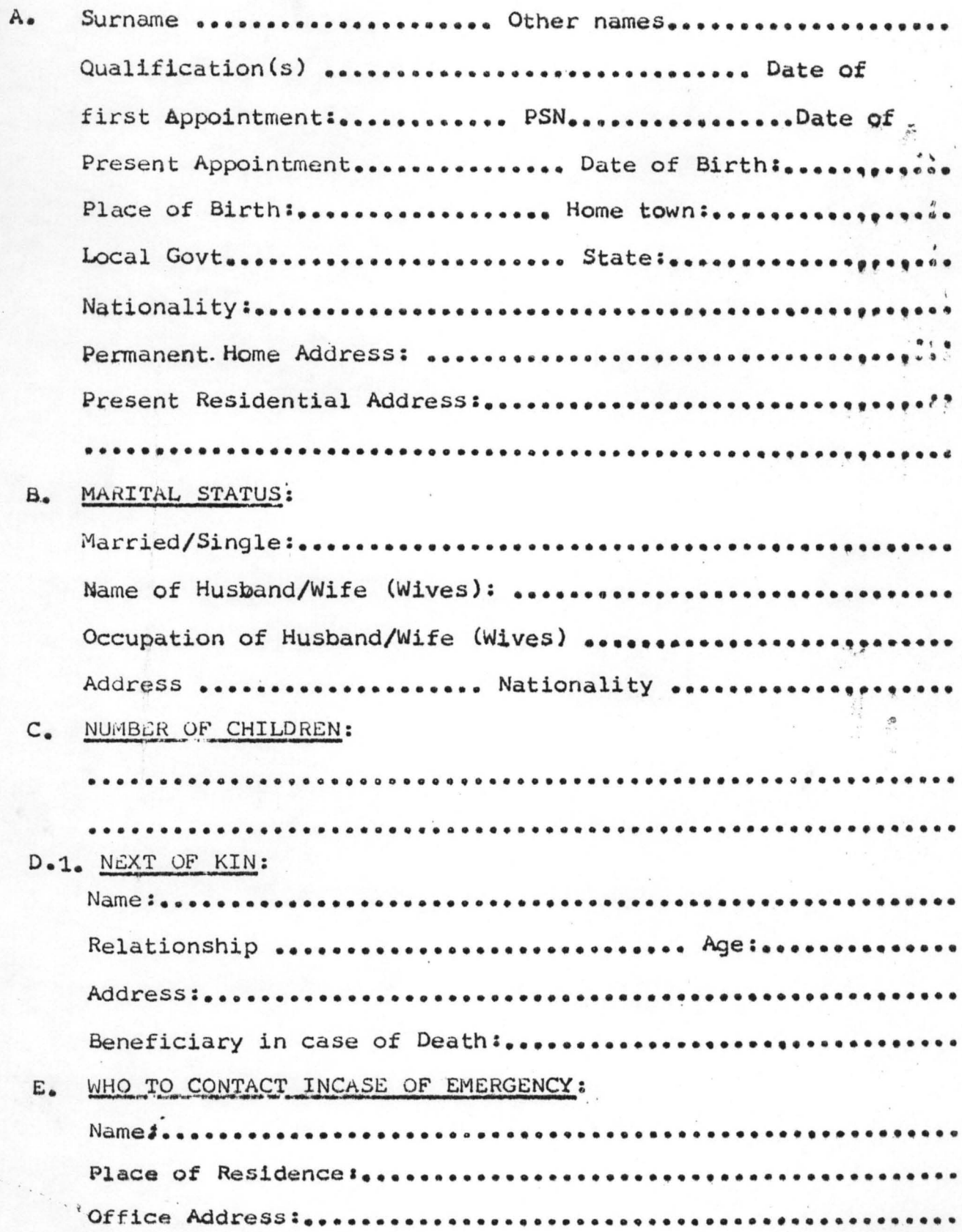

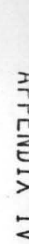

# **COMMERCIAL**

**GEN. 79** 

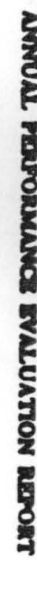

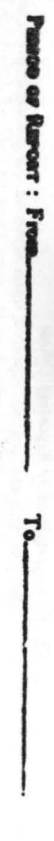

PART ONE

PERSONAL RECORDS OF EMPLOYEE<br>(To be completed by Officers in Gradie Leton) and above)

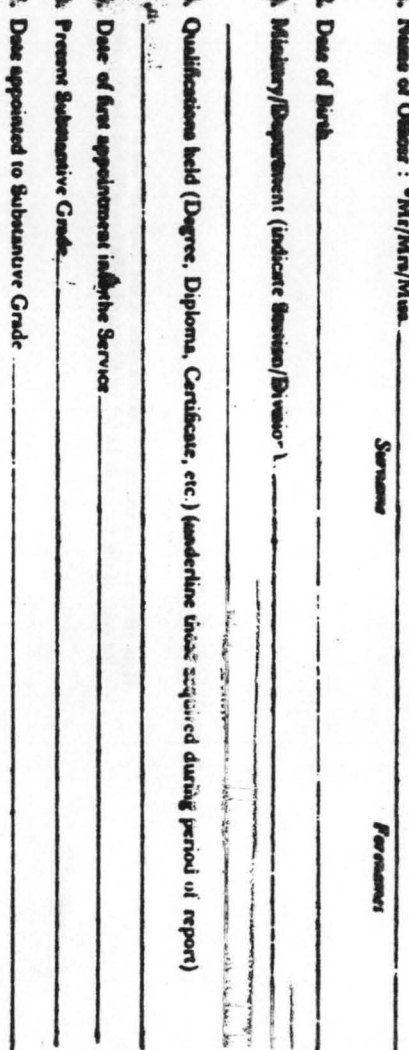

Acting appointment held during period of report : indicant the partion (to the incarcas month) of the period apent in from

Courses undertaken Juring period of report

Total number of days aboat on eigh leave during period of mport

I. Passart Joe

ś

 $_{\rm rel}$  ob Denorption :  $\sum_{\rm rel}^{1/2} \mu_{\rm pl} \quad \mbox{Same\:label{eq:1}$ m<sub>jo</sub> a ade an ain duties during period of report.

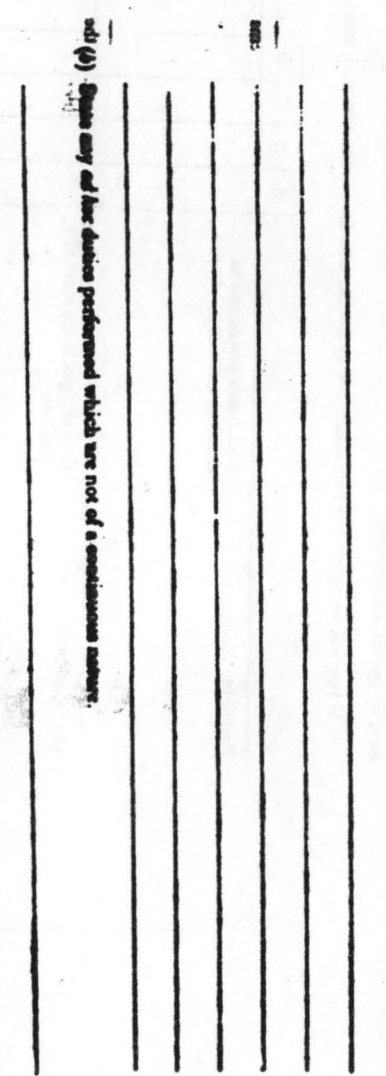

 $H<sub>2</sub>$ 

· Dalen whichever is not applicable.

 $-41 -$ 

 $\mathbf{v} = 0$ 

長野 (地)

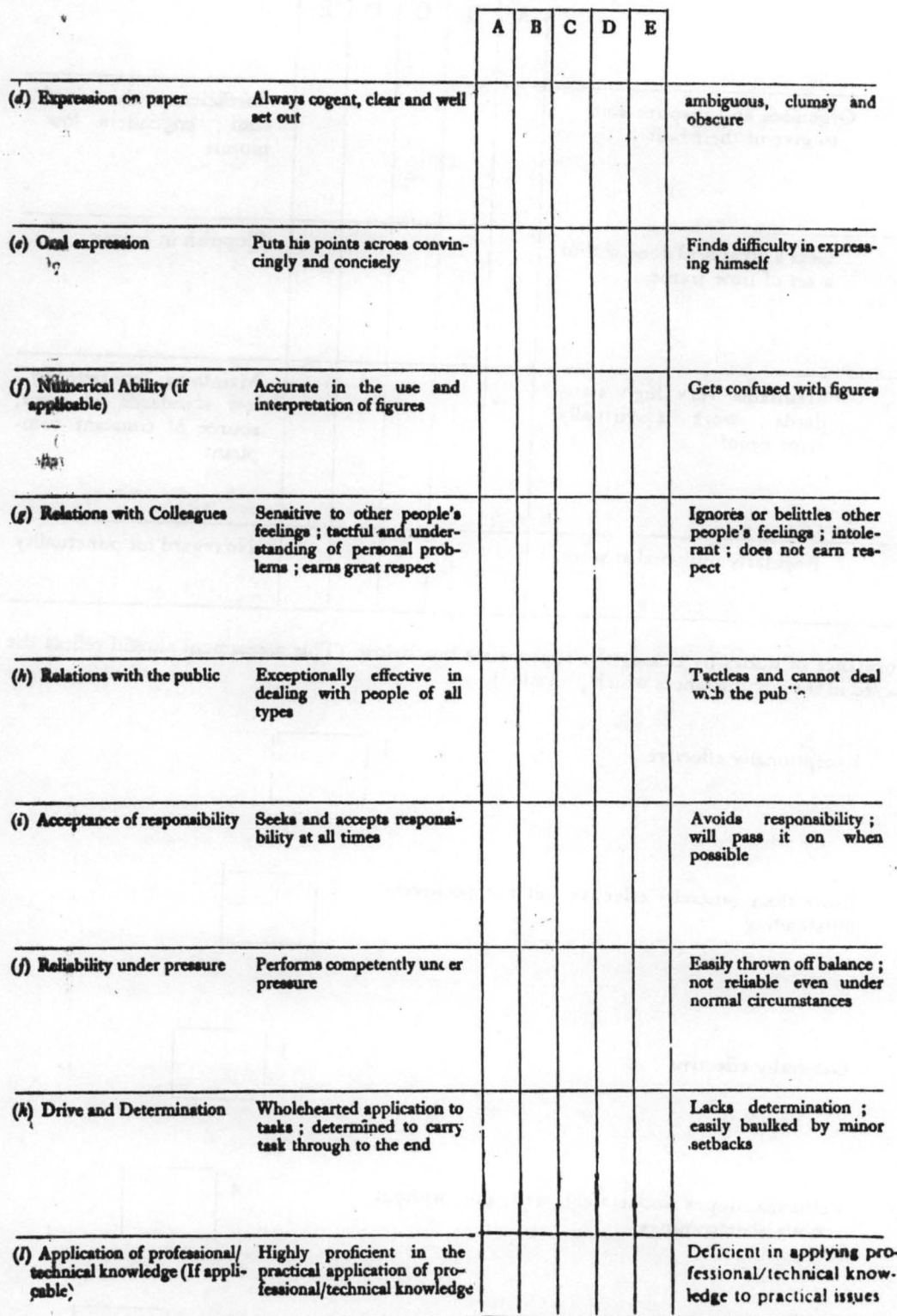

Yalch allows

das citatis engenia

 $\lambda$ 

 $\bar{1}$ 

 $\mathbf{1}$ 

 $\hat{\mathbf{x}}$ 

 $\frac{1}{k}$ 

 $\mathbf{r}_0$ 

 $-49-$ 

.  $E^{\pm}$  ,  $\cdots$ 

### PART THREE

### 15. Training Needs

(In completing this section you should take account of any views expressed by the person reported on) (a) If, as a result of the assessments made earlier in the report, you consider that performance or potential could be improved by training, please specify the needs.

(b) If they cannot be met by training on the job, please suggest, if possible. in which way they inight be met

### 16. Next Job at the same level

(In completing this section you should take account of any views expressed by the person reported on) Should he be considered during the next year for :

YES/No<sup>®</sup> (a) A different job in the same grade

YE/No<sup>®</sup> (b) Transfer to a job at similar level in another occupational group or cadre

If you have answered YES to either question, say which kind of job and give your reasons below .

17. Promotability

(a) Normal promotion He is at present

or fitted

well fitted

(Grade)

for promotion to

 $\overline{c}$  $\overline{\mathbf{3}}$ 

or Not fitted

Comment on your recommendation :

(b) Special Promotion (i.e. selection for training grades, grade skipping or promotion into another occupational group or cadre.

He should be specially considered for promotion to ... (Grade)

Give the reasons for your recommendation :

<sup>o</sup> Delete whichever is not applicable

### 20. Countersigning Officer's Report

You should confirm that you agree with the reporting officer's assessment, or indicate in the foregoing section any disagreements which may remain after discussing them with him. You should siso indicate how frequently you

He has served under me for the past............ **Vears** 

Signature. Grade. Date Name in block letters.

 $r_{\rm{esc}}$  .

 $\frac{\partial}{\partial t} - \frac{\partial}{\partial \theta} \frac{\partial}{\partial \theta}$ 

Hagood ...

 $\sim$  42

# APPENDIX V

# QUESTION: ON THE COMPUTER1ZED PERSONNEL MANAGEMENT INFORMATION SYSTEM AT GOVERNOR'S OFFICE, MINNA, NIGER STATE.

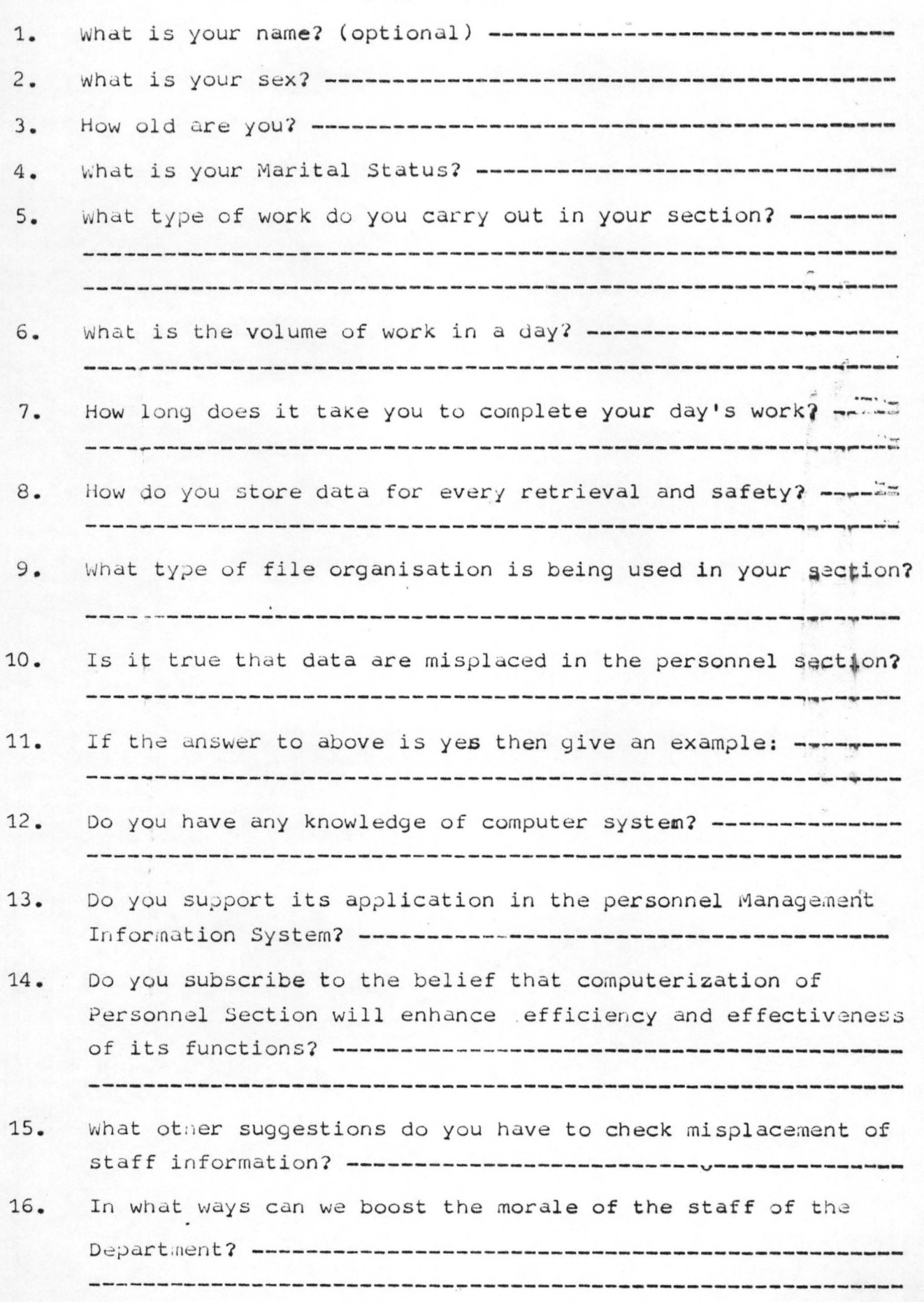

# APPENDIX VI (a)

### Code [01] G. Level Sub-Head Date of 1st Appt  $\begin{bmatrix} 10 \end{bmatrix}$  [ ] Modify Old Records Name Rank [YABAGI ALAHJI SULE] [SEN COUNCIL OFF.] 21/02/81 Present App  $10/04/94$ Salary *PIA*  [21,00.00] station [MINNA ] File No Remark [0001 ] [ ] Modify More Records *(YIN)* ? [ ] Exit Modify of Records  $(Y/N)$  ? [ ]

\* FIGURE 2: Modify Screen with Sample Data •

# APPENDIX VI (b)

FIG. 3: SAMPLE LAYOUT OF OPENNING MENU

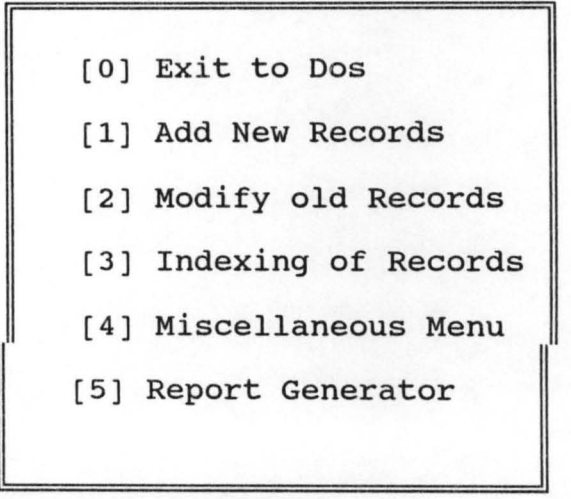

OUR OPTION PLEASE

# APPENDIX VII

```
*********************************************** 
* Author ... : Yabagi Alhaji Sule * 
* Prgram...: Procedure.Prg<br>* Date....: Feb 17,1994
* Date ..... : Feb 17,1994 * 
* Date.....: Feb 17,1994<br>* Note.....: This program is written in dBASE *
* ......... : III Plus, to replace the Mannual * 
* ......... : system of norminal roll at * 
* ......... : Governor's Office, Niger state * 
*********************************************** 
CLEAR 
SET BELL OFF 
SET TALK OFF 
SET PROCEDURE TO PROCEDURE 
DO WHILE .T. 
   SET COLOR TO G+ 
   mchoice = '@ 02,20 TO 19,50 DOUBLE 
   @ 03,27 SAY "OPENING MENU"<br>@ 04.27 SAY "=============
   @ 04,27 SAY<br>@ 06,25 SAY
   @ 06,25 SAY "[0] Exit To Dos" 
   @ 08,25 SAY "[1] Add New Records" 
   @ 10,25 SAY "[2] Modify Old Records" 
   @ 12,25 SAY "[3] Indexing Of Records"<br>@ 14,25 SAY "[4] Miscellaneous Menu"
   @ 14,25 SAY "[4] Miscellaneous Menu"<br>@ 16,25 SAY "[5] Report Generator"
   @ 16,25 SAY "[5] Report Generator" 
   @ 18,23 SAY "YOUR OPTION PLEASE" GET mchoice
   READ 
   DO CASE 
        CASE mchoice = '0'clear 
              Exit 
        CASE mchoice = '1'DO Add 
        CASE mchoice = '2'DO Edit 
        CASE mchoice = '3'<br>DO Index
        CASE mchoice = '4'DO Initial 
        CASE mchoice = '5'DO Report 
        OTHERWISE 
             SET COLOR TO R*+ 
             @ 20,20 SAY "Illegal chioce try again" 
             SET CONSOLE OFF 
   ENDCASE 
             WATT
             SET CONSOLE ON 
             SET COLOR TO W+ 
             @ 19,20 CLEAR
```
-57-

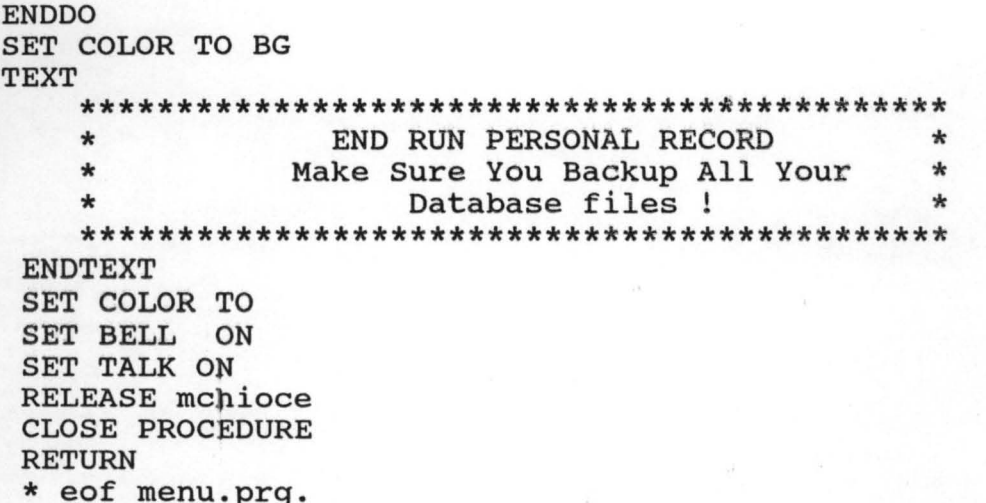

 $\label{eq:1.1} \begin{array}{ll} \mathcal{N}_{\mathcal{N}_{$ 

 $\mathcal{L}^{\mathcal{N}_{\mathcal{N}_{\mathcal{N}}}}$ 

÷

# APPENDIX VIII Cont.

Program files in **procedure.prg** 

**PROCEDURE Add**  CLEAR SET COLOR TO G/N SET BELL OFF SET TALK OFF SET DATE BRITISH SET SCOREBOARD OFF STORE 'Y' TO YN STORE 'Y' TO TF  $mstation = SPACE(12)$  $msalary = SPACE(8)$  $mcode = SPACE(2)$ STORE SPACE(20) TO mrank STORE SPACE(6} TO mgrade USE STAFF DO WHILE .NOT. mree STORE SPACE(20) TO mname STORE SPACE(17) TO mremark<br>STORE SPACE(6) TO msubhead, mfile STORE CTOD( $'$  / / ') TO mfrist, msecond @ 1,20 SAY "GOVERNOR'S OFFICE, STAFF LIST" @ 2,60 SAY RECCOUNT() @ 3,28 SAY "Data Entries" @ 4,05 T9 18,65 @ 5,08 SAY "Code" @ 5,20 SAY "Name" @ 5,47 SAY "Rank"  $@ 6,09$  GET mcode  $@ 6,16$  GET mname @ 6,43 GET mrank @ 8,09 SAY "G.Level/step" @ 9,9 GEr mgrade . @ 8,23 SAY "Sub head number" @ 9,25 GET msubhead @ 8,42 SAY "Date of 1st Appoint" @ 9,46 GET mfrist @ 11,08 SAY "Present Appoint" @ 12,12 GET mseeond @ 11,26 SAY "Salary P/A" @ 12,27 GET msalary @ 11,48 SAY "Station" @ 12,45 GET mstation @ 14,08 SAY "File No" @ 15,09 GET mfile @ 14,24 SAY "Remark"  $@ 15,20$  GET mremark READ @ 17,18 SAY "Are These Entries Ok (Y/N) ?" GET YN

```
READ 
   @ 17,18 CLEAR TO 17,50 
   @ 17,15 SAY "Do You Want To Add More Records (YIN) ?" GET TF 
  READ 
   @ 17,15 CLEAR TO 17,54 
  LOCATE FOR SUB HEAD = msubhead 
  IF FOUND()CLEAR 
      @ 5,20 SAY "No Duplicate Sub Head Number Allowed" 
     WAIT SPACE(10) + "Press any Key and Insert New sub Head 
     Number" 
      CLEAR 
      LOOP . 
   ENDIF
       IF UPPER(YN) = 'Y'APPEND BLANK 
          REPLACE NAME WITH mname
          REPLACE RANK WITH mrank
          REPLACE GRADELEVEL WITH mgrade
          REPLACE SUB HEAD WITH msubhead 
          REPLACE ISTAPPOINT WITH mfrist
          REPLACE PRAPPOINT WITH msecond 
          REPLACE STATION WITH mstation 
          REPLACE SALARY WITH msalary
          REPLACE FILE NO WITH mfile
          REPLACE CODE WITH mcode
          RePLACE SUSPEND WITH 'F' 
          REPLACE REMARK WITH mremark
      ENDIF 
         IF UPPER(TF) = 'N'CLEAR 
            EXIT 
         ENDIF 
ENDDO && WHILE .NOT. mrec 
SET COLOR TO 
SET TALK ON 
SET BELL ON 
SET SCOREBOARD ON 
CLOSE DATABASE 
RELEASE ALL 
RETURN
*eof Procedure Add 
PROCEDURE Edit 
SET COLOR TO GRIN 
SET BELL OFF 
SET TALK OFF 
SET DATE BRITISH 
SET SCOREBOARD OFF 
SET SAFETY OFF 
STORE 'Y' TO YN 
STORE 'N' TO TF 
USE STAFF 
DO WHILE .NOT. mrec
```

```
CLEAR 
IF RECCOUNT() = 0CLEAR 
   SET COLOR TO G * 
   @ 5,25 SAY "Database File Is Empty" 
   SET COLOR TO G + 
   SET CONSOLE OFF 
   WAIT 
   SET CONSOLE ON 
   EXIT
ENDIF 
<sub>mrecord</sub> = SPACE(6)</sub>
@ 5,20 SAY "EDIT WHAT SUB HEAD NO:" GET mrecord 
READ 
CLEAR 
LOCATE FOR SUB HEAD = mrecord 
IF FOUND() 
   IF SUSPEND = "T"
      SET COLOR TO RIN * 
      @ Q1,24 SAY "This Record is Marked For Suspension" 
   ENDIF 
       SET COLOR TO GRIN + 
       @ 2,20 SAY "GOVERNOR'S OFFICE, STAFF LIST" 
       @ 3,60 SAY RECNO() 
       @ 4,05 TO 18,65 
       @ 5,08 SAY "Code" 
       @ 5,20 SAY "Name" 
       @ 5,47 SAY "Rank" 
       @ 6,09 GET CODE 
       @ 6,16 GET NAME 
       @ 6,43 GET RANK 
       @ 8,08 SAY "G.Level/step" 
       @ 8,23 SAY "Sub head number"
       @ 9,25 GET SUB HEAD 
       @ 8,42 SAY "Date of 1st Appoint" 
       @ 9,45 GET ISTAPPOINT 
       @ 11,08 SAY "Present Appoint" 
       @ 12,12 GET PRAPPOINT 
       @ 11,27 SAY "Salary PIA" 
       @ t12,27 GET SALARY 
       @ 11,48 SAY "station" 
       @ 12,45 GET station 
       @ 14,08 SAY "File No" 
       @ 15,09 GET FILE NO 
       @ 14,24 SAY "Remark" 
       @ 15,22 GET REMARK 
       READ 
       @ 17,15 SAY "Do You Want To Edit More Records (YIN) ?" 
                                                             GET YN 
       READ 
        @ 17,15 CLEAR TO 17,60 
        @ 17,18 SAY" Exit Editing of Records (YIN) ?" GET TF 
       READ
```

```
IF UPPER(YN) = 'Y'CLEAR 
              LOOP 
                                                                        \frac{1}{2}ENDIF 
              IF UPPER(TF) = 'Y'CLEAR 
                  EXIT 
             ENDIF 
       ELSE 
            IF . NOT. FOUND () 
                CLEAR 
                 STORE 'Y' TO YN 
                SET COLOR TO G * 
                 @ 7,25 SAY "NO SUCH RECORD EXIST" 
                 SET COLOR TO G + 
                 SET CONSOLE OFF 
                WAIT 
                 SET CONSOLE ON 
              @ 09,20 SAY 'Search for More Records (YIN) ?' GET YN 
                 READ 
                 IF UPPER(YN) $ 'N' 
                    CLEAR 
                    EXIT 
                 ELSE 
                    IF UPPER(YN) $ 'Y' 
                       CLEAR 
                       LOOP 
                    ENDIF 
                 ENDIF 
            ENDIF 
       ENDIF 
ENDDO & WHILE .T. 
SET COLOR TO 
SET TALK ON 
SET BELL ON 
SET SAFETY ON 
RELEASE ALL 
CLOSE DATABASE 
RETURN 
*eof Procedure Edit 
PROCEDURE Index
SET TALK OFF 
SET SAFETY OFF 
SET BELL OFF 
SET DELIMITER ON 
SET DELIMITERS TO '[] []'
DO WHILE .T. 
   CLEAR 
   ANS = 'SET COLOR TO RIN 
   @ 4,20 TO 22,60 
   @ 6,21 TO 6,59 
   SET COLOR TO
```
 $\overline{\phantom{a}}$ 

### CSC (NGS) Forza 1

s form cancels previous forms) (To be submitted in Single)

### APPLICATION FOR APPOINTMENT TO POSTS IN THE CIVIL SERVICE OF NIGER STATE OF NIGERIA

Parts A and B to be completed in Capital letters by all persons except expatriates resident in the United Kingdom who should<br>obtain forms from the office of the High Commissioner for Nigstia. The form must be completed in (unless the applicant has objection to reference Leing made to his employer).

### PART A

1. (a) Names at birth (in full)

(b) Kames by which otherwise known, if different from (a)

2. Post(s) for which applying in order of preference:  $(a)$ 

 $(b)$ 

 $\epsilon$ 

3. Date available for employment:

4. Highest Educational/Technical Certificate obtained:

5. Present employer's name, nature of employment, salary (give details of terms of present employment, i.e., whether contract, temporary, pensionable or bonded, and whether employer is agreeable to release):

6. Pertnanent address:

7. Address for correspondence, if different:

8. Last place of residence outside Nigeria (to be completed by non-Nigerians or Nigerians who have been putside Nigeria):

9. Age last birthday:

10. Date of Lirth (Birth Certificate, if issued, may be called for at interview):

11. Name and race/tribe of father:

12. Father's present or last occupation:

13. Father's present address:

14. Name and race/tribe of mother:

15. Place of applicant(s) birth:

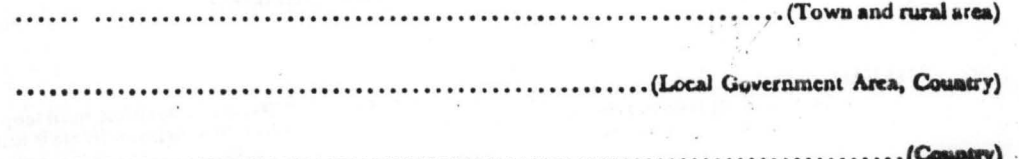

Gen. 34

University or any other higher educational institutions attended, if any:

 $(i)$  $(ii)$  $(iii)$ 

 $(iv)$ 

(a) Examinations passed, date and grade of pass and aubjects taken:

(b) Any special educational, physical, etc., achievements or responsible positions held; copies of certificates should be attached; (the originals must be brought to any interview to which candidate is summoned).

y.  $\sim$ 

tram

 $\Gamma$ aas

Month

Date

Month

3. Service (if any) with military forces with dates:

(a) Arnıy No.:

(b) Highest rank reached, period this rank held, and in what unit:

(c) Character (where applicable) entered in Discharge Book:

4. Employment since education completed (excluding military service stating names of employers, nature of employe ments, dates, salary and reasons for leaving each post:

5. Have you ever been fined or imprisoned by a Court of Law, British, Local or otherwise? If so, give full particulars of offence and punishment. If never so punished, state "NEVER":

 $\zeta_{\rm R}$ 

6. If at present under consideration for other posts under Nigerian Governments or quasi-government institutions give details; if not, state "Nowe":

7. State any other relevant information to assist the Civil Service Commission in deciding whether to offer you employment.

### $111$   $L114$   $R11$

**CONFIDENTIAL** 

**GRN. 79** 

 $\bar{1}$ 

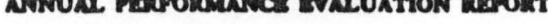

#### Passoo or Ruroar: From To.

PART ONE

### PERSONAL RECORDS OF EMPLOYEE

(To be completed by Officers in Grade Levels 03 and above)

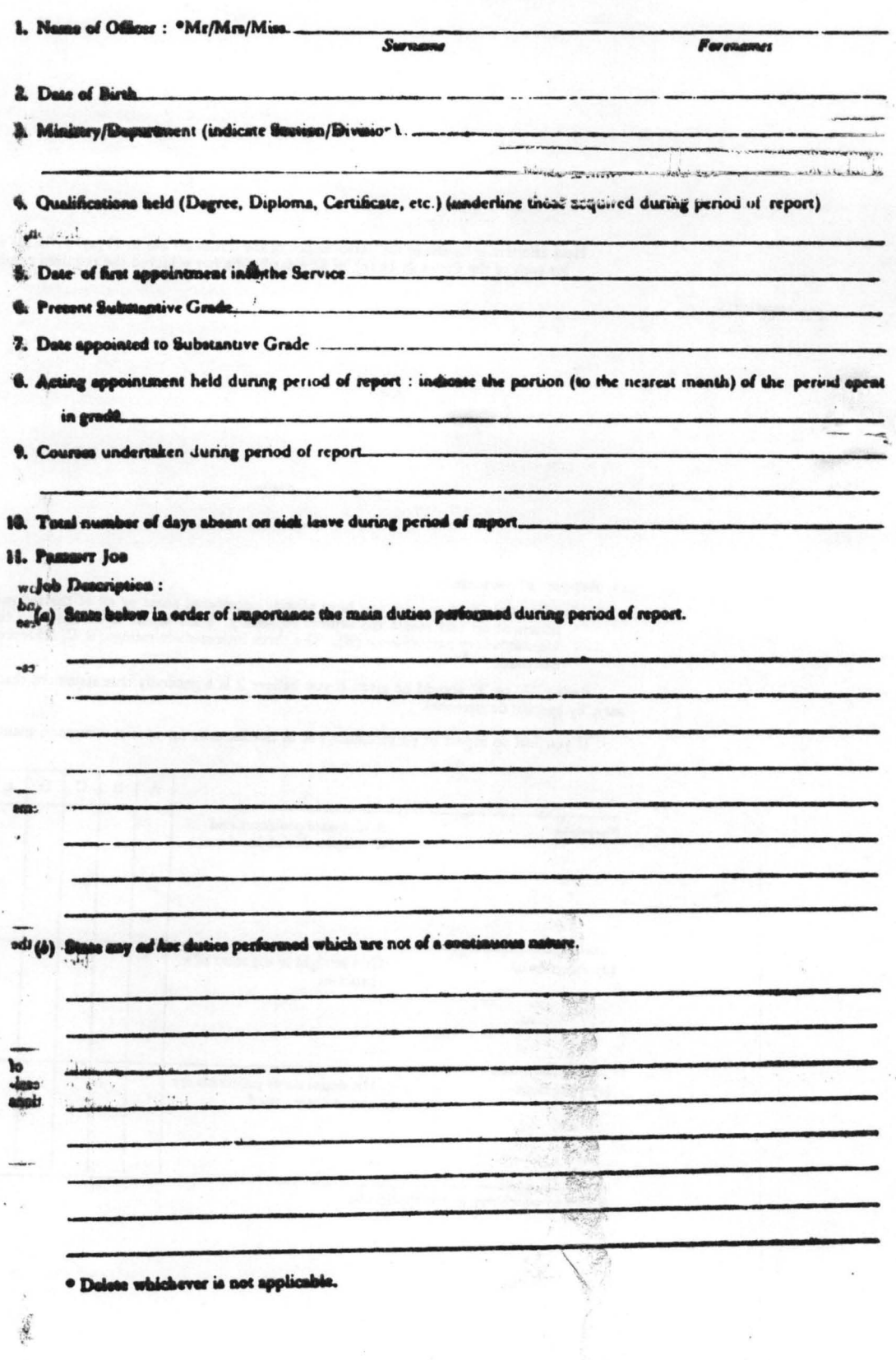

 $-47-$ 

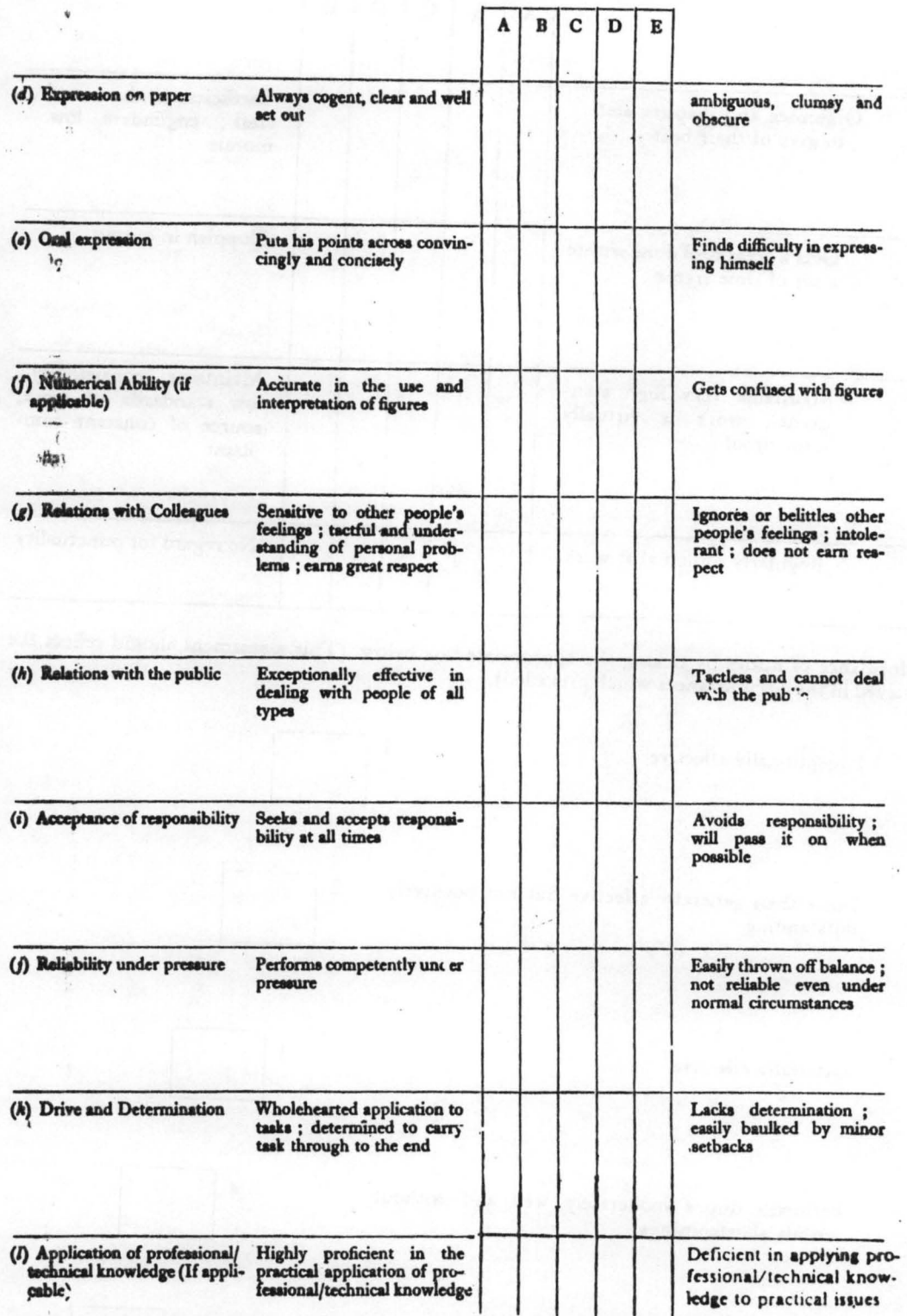

 $\sim$  - terms and  $\sim$ 

 $\mathfrak{t}$ 

 $\lambda$ 

 $\pm$ 

 $\epsilon_{\gamma}^{\gamma}$ 

 $\mathbb{R}^n \times \mathbb{R}^n$ 

 $\sim 10^{10}$  km  $^{-1}$ 

 $\overline{\epsilon}$ 

 $\tilde{\chi}$  ,  $\tilde{\chi}$ 

 $\begin{array}{ccc} \bullet & \bullet & \bullet & \bullet & \bullet \\ \bullet & \bullet & \bullet & \bullet & \bullet & \bullet \end{array}$ 

Ŵ.

### 15. Training Needs

(In completing this section you should take account of any views expressed by the person reported on) (a) If, as a result of the assessments made earlier in the report, you consider that performance or potential could be improved by training, please specify the needs.

(b) If they cannot be met by training on the job, please suggest, if possible, in which way they inight be met

### 16. Next Job at the same level

(In completing this section you should take account of any views expressed by the person reported on) Should he be considered during the next year for :

(a) A different job in the same grade

YES/No<sup>®</sup>

(b) Transfer to a job at similar level in another occupational group or cadre YES/No\*

If you have answered YES to either question, say which kind of job and give your reasons below .

17. Promotability

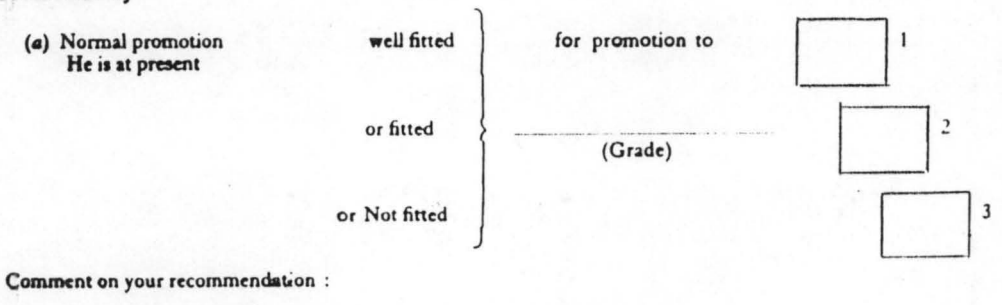

(b) Special Promotion (i.e. selection for training grades, grade skipping or promotion into another occupational group or cadre.

He should be specially considered for promotion to (Grade) Give the reasons for your recommendation :

<sup>o</sup> Delete whichever is not applicable

```
IF EOF() 
       ELSE 
              SET COLOR TO GR+ * 
              @ 03,30 SAY "Index completed successfully" 
              SET COLOR TO GR + 
              SET CONSOLE OFF 
              WATT
              SET CONSOLE ON 
              CLOSE DATABASES 
              DELETE FILE STAFF.DBF 
              RENAME LEVEL.DBF TO STAFF.DBF 
           ENDIF 
          IF ANS = '3'@ 21,23 CLEAR TO 21,59 
             SET COLOR TO G/N 
             @ 21,25 SAY 'Index in Ascending by Ranks' 
             SET COLOR TO 
             USE STAFF 
             GO TOP 
             SORT TO RANK ON CODE/A, RANK/A 
             SET COLOR TO GR+ * 
              @ 03,30 SAY 'Index completed successfully' 
             SET COLOR TO GR + 
              SET CONSOLE OFF 
             WAIT 
              SET CONSOLE ON 
             CLOSE DATABASES 
             DELETE FILE STAFF.DBF 
             RENAME RANK.DBF TO STAFF.DBF 
         ELSE 
            IF ANS = '4'@ 21,23 CLEAR TO 21,59 
                SET COLOR TO G/N 
                @ 21,25 SAY 'Index in Descending by Ranks' 
                SET COLOR TO 
                USE STAFF 
                GO TOP 
                SORT TO RANK ON CODE/A,RANK/D 
                SET COLOR TO GR+ * 
                @ 03,30 SAY 'Index completed successfully' 
                SET CONSOLE OFF 
                WAIT 
          SET CONSOLE ON 
                SET COLOR TO GR + 
                CLOSE DATABASES 
                DELETE FILE STAFF.DBF 
                RENAME RANK.DBF TO STAFF.DBF 
            ENDIF 
        ENDIF 
     ENDIF 
   ENDIF 
ENDIF
```
ENDIF

ENDDO && WHILE .T. SET INTENSITY ON SET DELIMITER OFF SET DELIMITER TO SET COLOR TO SET TALK ON SET SAFETY ON SET BELL ON RELEASE ALL RETURN \* eof procedure Index

### **PROCEDURE Initial**

CLEAR SET COLOR TO *GIN*  SET SAFETY OFF SET BELL OFF SET TALK OFF DO WHILE .NOT. mrec CLEAR SET COLOR TO *GIN*  TEXT

# Miscellaneous Menu **==================**

- [0] Exit To Opening Menu
- [1] Initialising Of File<br>[2] Deleting A Record
- [2] Deleting A Record<br>[3] Suspending A Record
- [3] Suspending A Record<br>[4] Recalling A Record
- Recalling A Record

# MAKE A SELECTION PLEASE

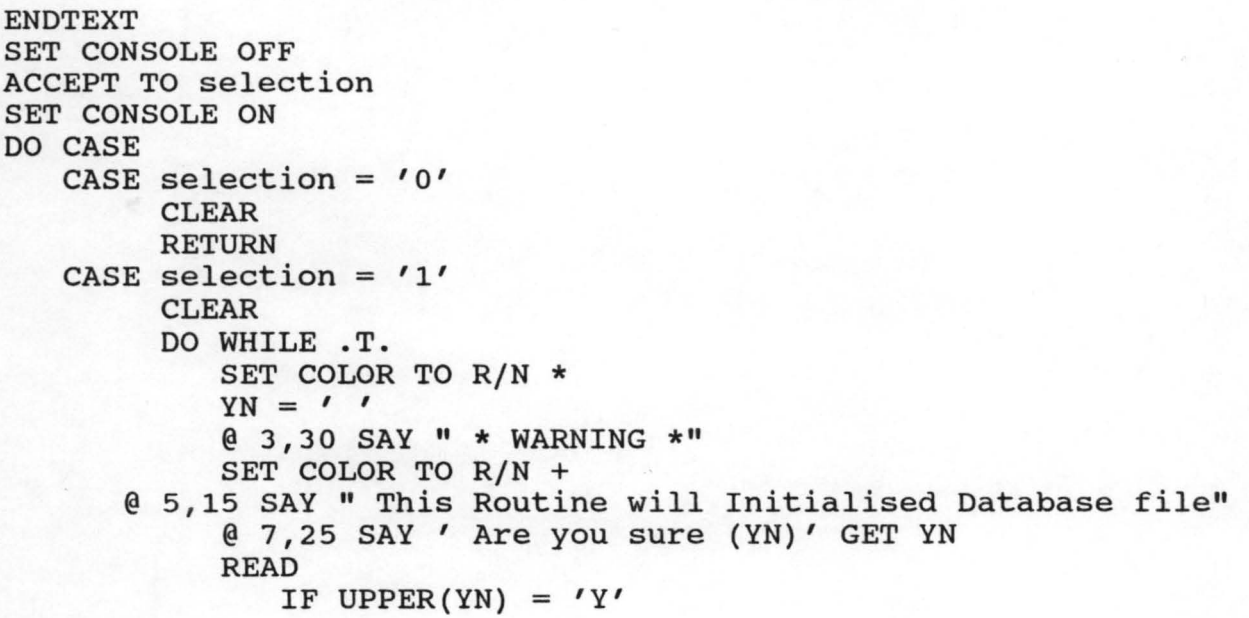

```
CLEAR 
               USE STAFF 
               SET COLOR TO R/N * 
               @5.25 SAY 'INITIALISING ....'
               SET COLOR TO R/N + 
               DELETE ALL 
               PACK 
               IF RECCOUNT() = 0CLEAR 
            @ 5,20 SAY "Initialised completed successfully" 
                  WAIT 
                  CLEAR 
                  EXIT 
              ENDIF 
         ELSE 
       ENDIF 
              IF UPPER(YN) = 'N'CLEAR 
                 EXIT 
             ENDIF 
   ENDDO && WHILE .T. 
   CLOSE DATABASE 
   LOOP 
CASE selection = '2' 
     CLEAR 
     SET TALK OFF 
     SET SAFETY OFF 
     USE STAFF 
     DO WHILE .NOT. mrec 
        CLEAR 
        YN = 'IF RECCOUNT() = 0<br>SET COLOR TO G *
            @ 5,25 SAY "Database File Is Empty"
            SET COLOR TO G +
           SET CONSOLE OFF
            WAIT 
            SET CONSOLE ON
           CLEAR 
            EXIT 
        ENDIF 
        mrecord = SPACE (6)@ 5 , 20 SAY 'DELETE WHAT SUB HEAD NO:' GET mrecord 
        READ
        LOCATE FOR SUB HEAD = mercordIF FOUND() 
            @ 7,25 SAY "Are you sure (YN) ?" GET YN 
            READ 
               IF UPPER(YN) = 'N'CLEAR 
                   EXIT 
               ENDIF 
                    IF UPPER(YN) = 'Y'DELETE
```

```
CLEAR 
        @ 5,20 SAY "That Record has been deleted" 
        WAIT 
        CLEAR 
        SET COLOR TO GIN * 
        \ell 5,20 SAY "Please Wait ...."
        SET COLOR TO GIN + 
        PACK 
        CLEAR 
    ELSE 
        CLEAR 
 @ 7,20 SAY "Choose Y, to Delete And N, to Exit" 
 WAIT SPACE(15) + "Press any key to continue" 
        CLEAR 
        LOOP 
     ENDIF 
         YN = " " "@ 5,20 SAY "Delete more Record (YN) ?" GET YN 
         READ 
         IF UPPER(YN) = ''Y''CLEAR 
             LOOP 
         ENDIF 
               IF UPPER(YN) = 'N'CLEAR 
                  EXIT 
             ENDIF 
       ELSE 
          IF .NOT. FOUND() 
              CLEAR 
              STORE 'Y' TO YN 
              SET COLOR TO G * 
              @ 7,25 SAY "NO SUCH RECORD EXIST" 
              SET COLOR TO G + 
              SET CONSOLE OFF 
              WAIT 
              SET CONSOLE ON 
        @ 09,20 SAY 'Search for More Records(Y/N) 
                                           ?' GET YN 
    ENDIF 
ENDDO
              READ 
              IF UPPER(YN) $ 'N' 
                 CLEAR 
                 EXIT 
              ELSE 
                  IF UPPER(YN) \zeta 'Y'
                     CLEAR 
                     LOOP 
                ENDIF 
              ENDIF 
          ENDIF 
SET COLOR TO GIN 
CLOSE DATABASE
```
```
LOOP 
CASE selection = '3'SET TALK OFF 
     USE STAFF 
  DO WHILE .NOT. mrec 
     CLEAR 
     YN = " " "IF RECCOUNT() = 0SET COLOR TO G * 
         @ 5,26 SAY "Database File Is Empty" 
         SET COLOR TO G + 
         SET CONSOLE OFF 
         WAIT 
         SET CONSOLE ON 
         CLEAR 
         EXIT 
    ENDIF 
    <sub>mrecord</sub> = SPACE(6)</sub>
    @ 5,20 SAY" SUSPEND WHAT SUB HEAD NO:" GET mrecord 
    READ 
    LOCATE FOR SUB HEAD = mrecord 
    IF FOUND () 
        @ 7,25 SAY "Are you sure (YN) ?" GET YN 
        READ 
           IF UPPER (YN) = 'N'CLEAR 
              EXIT 
          ENDIF 
              IF UPPER(YN) = ''Y''REPLACE SUSPEND WITH "T" 
                  CLEAR 
           @ 5,20 SAY "That Record has been Suspended" 
                 WAIT 
                  CLEAR 
              ELSE 
                  CLEAR 
        @ 7,25 SAY" Choose Y, to Suspend And N,to Exit" 
            WAIT SPACE(20) + "Press any key to continue" 
                  CLEAR 
                  LOOP 
             ENDIF 
                  YN = '@ 5,20 SAY "Suspend More Records (YN) ? " GET YN 
                  READ 
                     IF UPPER(YN) = 'Y'CLEAR 
                         LOOP 
                    ENDIF 
                   ELSE 
                         IF UPPER(YN) = 'N'CLEAR 
                            EXIT 
                       ENDIF 
                      IF .NOT. FOUND()
```

```
CLEAR 
                                  STORE 'Y' TO YN 
                                  SET COLOR TO G * 
                            @ 7,25 SAY "NO SUCH RECORD EXIST" 
                                  SET COLOR TO G + 
                                   SET CONSOLE OFF 
                                  WAIT 
                                   SET CONSOLE ON 
                          @ 08,20 SAY 'Search for More Records 
                                                 (YIN) ?' GET YN 
                                  READ 
                                   IF UPPER(YN) $ 'N' 
                                      CLEAR 
                                      EXIT 
                                  ELSE 
                                      IF UPPER(YN) \zeta 'Y'
                                         CLEAR 
                                         LOOP 
                                      ENDIF 
                                  ENDIF 
                              ENDIF 
                        ENDIF 
           ENDDO && WHILE .NOT. mrec 
           CLOSE DATABASE 
           LOOP 
CASE selection = '4'CLEAR 
     USE STAFF 
     SET TALK OFF 
     DO WHILE .NOT. mrec
         CLEAR
        YN = 'IF RECCOUNT() = 0SET COLOR TO G * 
            @ 5,26 SAY "Database File Is Empty" 
            SET COLOR TO G + 
            SET CONSOLE OFF 
            WAIT 
            SET CONSOLE ON 
            CLEAR 
            EXIT 
        ENDIF 
       <sub>mrecord</sub> = SPACE(6)</sub>
        @ 5,18 SAY "RECALL WHAT SUB HEAD NUMBER" GET mrecord 
       READ 
        LOCATE FOR SUB HEAD = mrecord 
        IF FOUND () 
           @ 7,25 SAY "Are you sure (YN) ?" GET YN 
           READ 
               IF UPPER (YN) = "N"CLEAR 
                  EXIT 
             ENDIF 
                  IF UPPER(YN) = 'Y'
```

```
REPLACE SUSPEND WITH 'F' 
                     CLEAR 
                     @ 5,20 SAY "That record has been Recalled" 
                     WAIT 
                     CLEAR 
                  ELSE 
                     CLEAR 
                @ 7,20 SAY "Choose Y, to Recall And N, to Exit" 
                 WAIT SPACE(20) + "Press any key to continue"
                     CLEAR 
                     LOOP 
                ENDIF
                     YN = " " "@ 5,20 SAY" Recall More Records (YN) ?" GET YN 
                     READ 
                     IF UPPER(YN) = "N"CLEAR 
                         EXIT 
                    ENDIF 
                 ENDIF 
                         IF UPPER(YN) = 'Y'CLEAR 
                             LOOP 
                          ENDIF 
                      IF .NOT. FOUND() 
                         CLEAR 
                         STORE 'Y' TO YN 
                         SET COLOR TO G * 
                         @ 7,25 SAY "NO SUCH RECORD EXIST" 
                         SET COLOR TO G + 
                         SET CONSOLE OFF 
                         WAIT 
                         SET CONSOLE ON 
             @ 08,20 SAY 'Search for More Records (YIN) ?'GET YN 
                         READ 
                ENDIF 
            ENDDO
                         IF UPPER(YN) $ 'N' 
                            CLEAR 
                            EXIT 
                         ELSE 
                           IF UPPER(YN) \zeta 'Y'
                              CLEAR 
                              LOOP 
                          ENDIF 
                       ENDIF 
            SET COLOR TO GIN 
            CLOSE DATABASE 
            LOOP 
   OTHERWISE 
   CLEAR 
   LOOP 
ENDCASE
```
ENDDO

```
SET SAFETY ON 
SET TALK ON 
SET COLOR TO 
SET BELL ON 
RELEASE ALL 
CLOSE DATABASE 
RETURN 
* eof Procedure initail 
PROCEDURE Report 
SET TALK OFF 
SET BELL OFF 
SET COLOR TO GIN 
SET DATE BRITISH 
YN = 'CLEAR
@ 5,20 SAY" Index Before Running This Report" 
WAIT SPACE(15) + "Press any Key to contniue"
CLEAR 
@ 7,17 SAY" Is Your Database File Indexed (YN)?" GET YN 
READ 
   IF UPPER(YN) = 'N'CLEAR 
      RETURN 
   ELSE 
      IF UPPER(YN) = 'Y'CLEAR
      SET TALK OFF ENDIF
   ENDIF 
 DO WHILE .T. 
    YN = " " " "ANS = " " "CLEAR 
    SET COLOR TO GIN 
    @ 6,27 SAY" REPORT GENERATOR" 
    @ 8,25 SAY" [0] Exit To Opening" 
    @ 9,25 SAY" [1] General Staff List" 
    @ 10,25 SAY " [2] Retired, Suspened, Dismissed Staff"
    @ 12,24 SAY "Your Chioce Please" GET ANS 
    READ 
    DO CASE 
       CASE ANS = '0'CLEAR 
             RETURN 
       CASE ANS = '1'USE STAFF 
             GO TOP 
             SET FILTER TO 
             CLEAR 
             YN = " " "@ 6,18 SAY "DO YOU WANT TO PRINT THIS REPORT (YN) ? "GET YN 
             @ 7,20 SAY "Make Sure Your Printer Is Online" 
             READ
```

```
IF UPPER(YN) = 'N'CLEAR 
             DO VIEWSTAF 
             LOOP 
           ELSE 
             IF UPPER(YN) = 'Y'CLEAR 
                 SET DEVICE TO PRINT 
                 mstation = SPACE(12)mline = 66mpage = 0ELSE 
                 CLEAR 
                 LOOP 
             ENDIF 
        ENDIF 
     DO WHILE .NOT. EOF() 
        IF mstation <> STATION .OR. mline >= 66 
           mstation = STATION 
           DO HEADING 
       ENDIF 
           mline = mline + 1@ mline,O SAY STR(mrecord,6) 
            @ mline,10 SAY NAME 
           @ mline,30 SAY RANK 
           @ mline,52 SAY GRADELEVEL 
           @ mline,64 SAY SUB HEAD 
           @ mline,78 SAY ISTAPPOINT 
           @ mline,93 SAY PRAPPOINT 
           @ mline,110 SAY REMARK 
           IF mline >= 60EJECT 
           ENDIF 
          SKIP 
      ENDDO 
      EJECT
      SET DEVICE TO SCREEN 
      LOOP 
 CASE ANS = '2'USE STAFF 
      GO TOP 
      SET FILTER TO SUSPEND $ 'T' 
      CLEAR 
@ 6,18 SAY "DO YOU WANT TO PRINT THIS REPORT (YN) ?" GET YN 
      @ .7,20 SAY" Make sure Your Printer Is Online" 
      READ 
         IF UPPER(YN) = 'N'CLEAR 
             DO VIEWSTAF 
             LOOP 
         ELSE 
             IF UPPER(YN) = 'Y'CLEAR 
                SET DEVICE TO PRINT
```

```
mstation = SPACE(12)<br>mline = 66mpaqe = 0ELSE 
                    CLEAR 
                    LOOP 
                ENDIF 
           ENDIF 
        DO WHILE .NOT. EOF() 
           IF mstation <> STATION .OR. mline >= 66 
               mstation = STATION 
               DO HEADING 
           ENDIF 
                mline = mline + 1@ mline,o SAY STR(RECNO(),4) 
                @ mline,lO SAY NAME 
                @ mline,30 SAY RANK 
                @ mline,52 SAY GRADELEVEL 
                @ mline,64 SAY SUB HEAD 
                @ mline,78 SAY ISTAPPOINT 
                @ mline,93 SAY PRAPPOINT 
                @ mline,110 SAY REMARK 
                IF mline >= 60EJECT
               ENDIF 
             SKIP 
         ENDDO 
         EJECT
         SET DEVICE TO SCREEN 
         CLEARENDCASE 
ENDDO
SET FILTER TO 
CLOSE DATABASE 
RETURN
Procedure VIEWSTAF 
CLEAR 
USE STAFF 
SET COLOR TO 
SET DEVICE TO SCREEN 
mline = 22mpage = 0DO WHILE .NOT. EOF() 
   IF mline >= 22mpage = mpage + 1mline = 1\theta mline, 65 SAY "Page No : " + STR(mpage, 3)
      mline = 2@ mline,23 SAY "GOVERNOR'S OFFICE, STAFF LIST AS AT" 
      @ mline,59 SAY DATE() 
      mline = 3@ mline,O SAY "STATION "+STATION 
      mline = 5
```

```
@ mline,O SAY REPLICATE(' ',79) 
      mline = 6@ mline,02 SAY "NO" 
      @ mline,03 SAY':' 
      @ mline,13 SAY "NAMES" 
      @ mline,27 SAY":" 
      @ mline,33 SAY "RANKS" 
      @ mline, 41 SAY "!"
      @ mline,43 SAY "G LEVEL/STEP" 
      @ mline, 56 SAY "!"
      @ mline,58 SAY "SUB HEAD NO" 
      @ mline, 70 SAY "!"
      @ mling, 72 SAY "File No"
      mline = 7@ mlin~,l SAY REPLICATE("-",79) 
 ENDIF 
 mline = mline + 1\ell mline, 0 SAY STR(RECNO(), 4)
 @ mline,09 SAY NAME
 @ mline, 29 SAY RANK
 @ mline, 51 SAY GRADELEVEL
 % mline, 59 SAY SUB HEAD
 @ mline, 72 SAY FILE NO
 IF mline >= 22WAIT 
    CLEAR 
 ENDIF
SKIP
ENDDO
WAIT
RELEASE ALL
SET FILTER TO
CLOSE DATABASES
RETURN
*eof procedure report.prg 
PROCEDURE HEADING
\hat{m} mage = mpage + 1 \hat{m} ine = 0
\frac{5}{2} mline,100 SAY "PAGE " + STR(mpage,3)
mline = 1@ mline,40 SAY "GOVERNOR'S OFFICE STAFF LIST AS AT :" 
mline = 3@ mline,77 SAY DATE() 
mline = 4@ mline,4 SAY" STATION :" 
@ mline, 15 SAY mstation
mline = 5 
@ mline,2 SAY REPLICATE('-',120) 
mline = 6@ mline,4 SAY "NO" 
@ mline, 7 SAY '!'
@ mline,15 SAY "NAMES" 
@ mline, 29 SAY "!"
```
@ mline,35 SAY "RANKS" @ mline, 45 SAY "!" @ mline,47 SAY "G LEVEL/STEP" @ mline,60 SAY "!" @ mline,61 SAY "SUB HEAD NO" @ mline, 73 SAY "|" @ mline,75 SAY "FIRST APPOINT" @ mline, 89 SAY "|" @ mline,91 SAY "PRESENT APPOINT" @ mline, 107 SAY "|" @ mline,109 SAY "REMARKS" @ mline, 120 SAY "|"  $mline = 7$  $\ell$  mline, 2 SAY REPLICATE("-", 120) \*eof Heading.Prg

## APPENDIX VIII

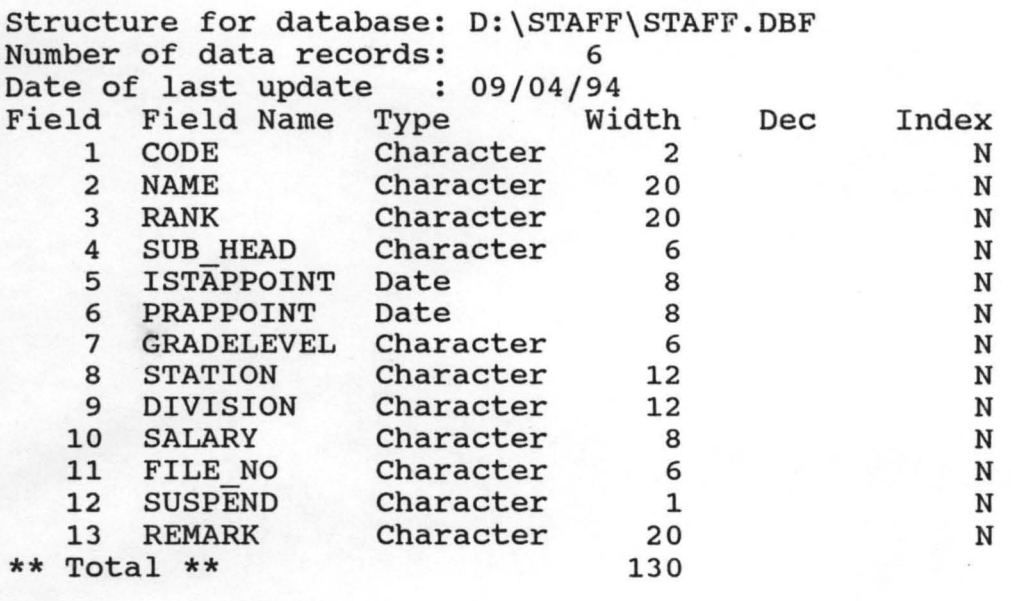

## APPENDIX IX

## IMPLEMENTATION SCHEDULE

Phase I Government House

General Services

Phase II Establishment & Srvice Matters Department

Political, Council & Security

Phase III Budget and Planning Department

Local Government Department

Women Commission